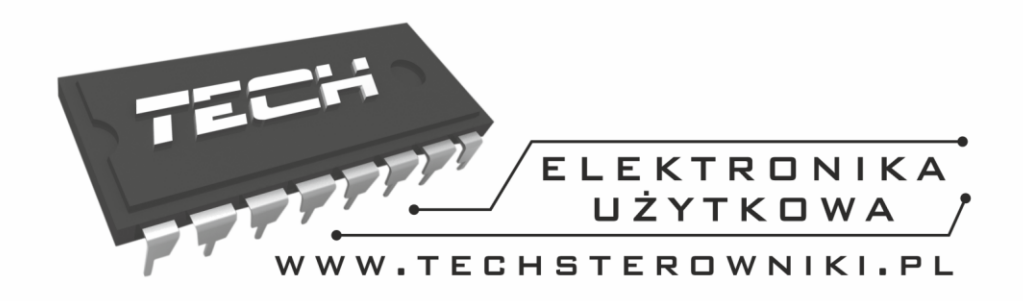

# Instrukcja obsługi **ST-480N**

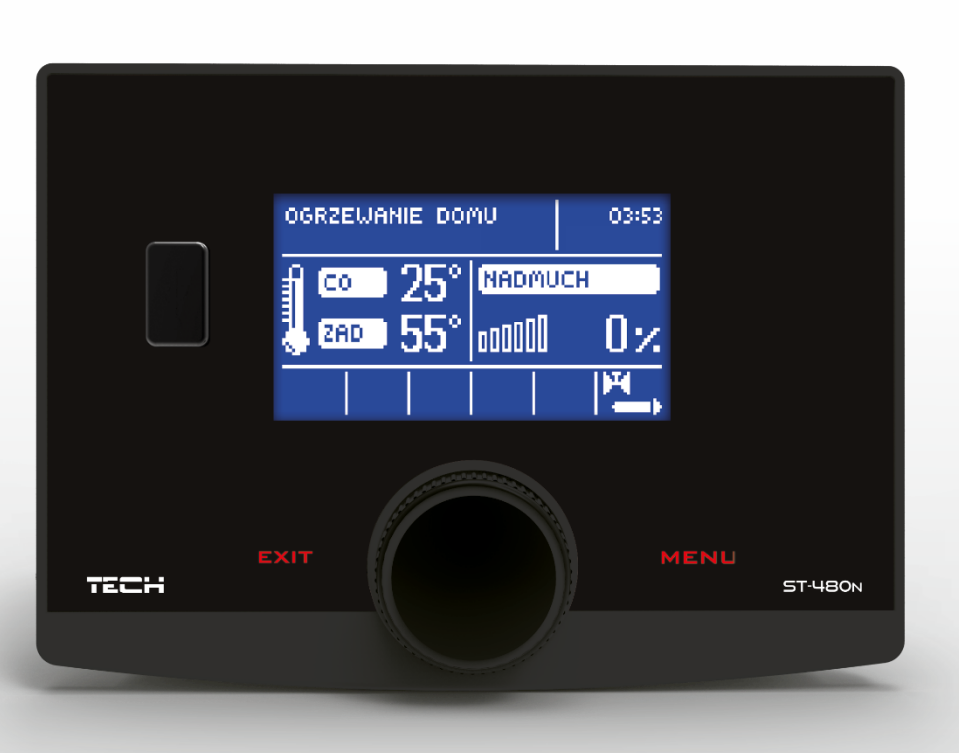

WWW.TECHSTEROWNIKI.PL

## Spis treści

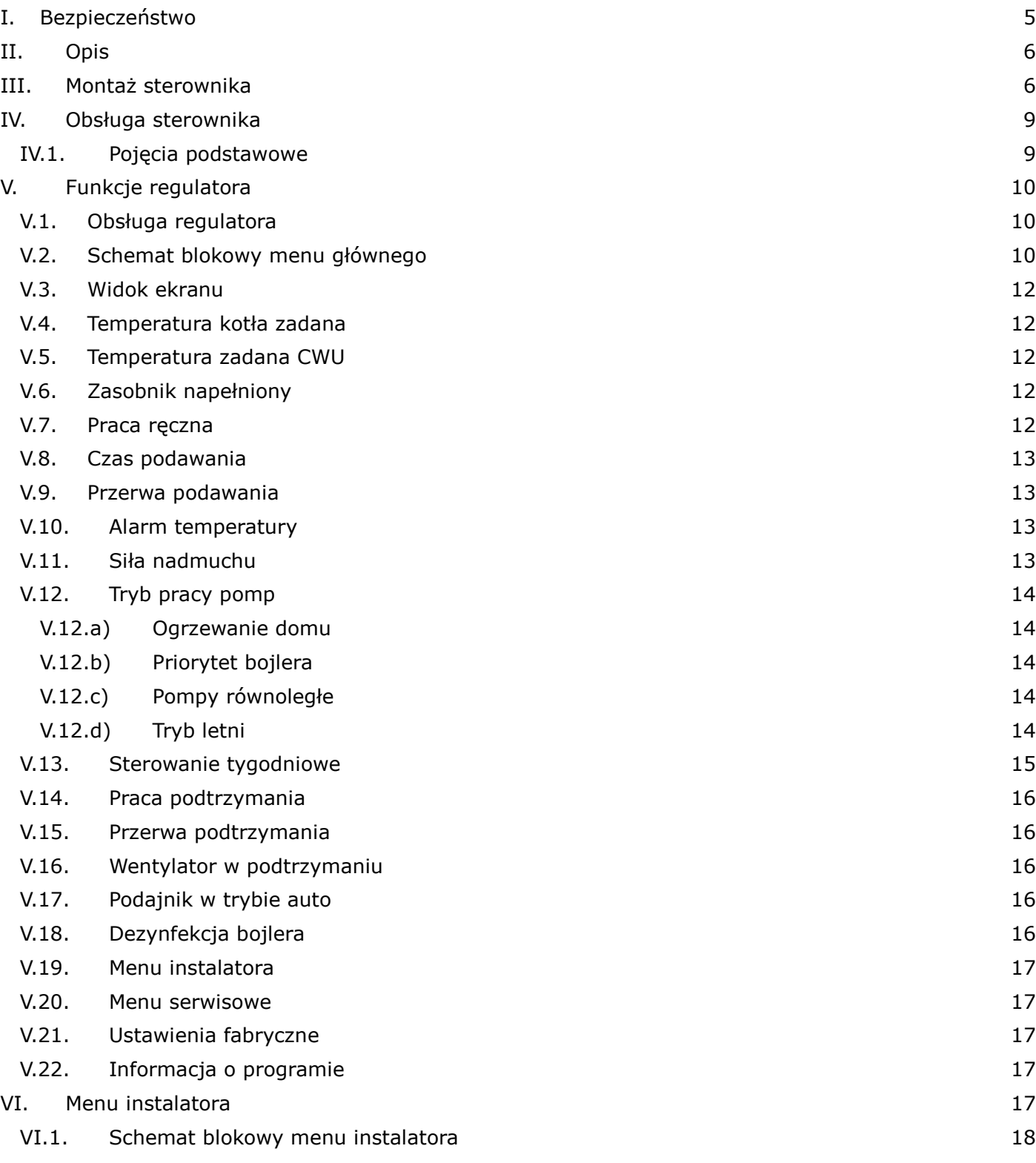

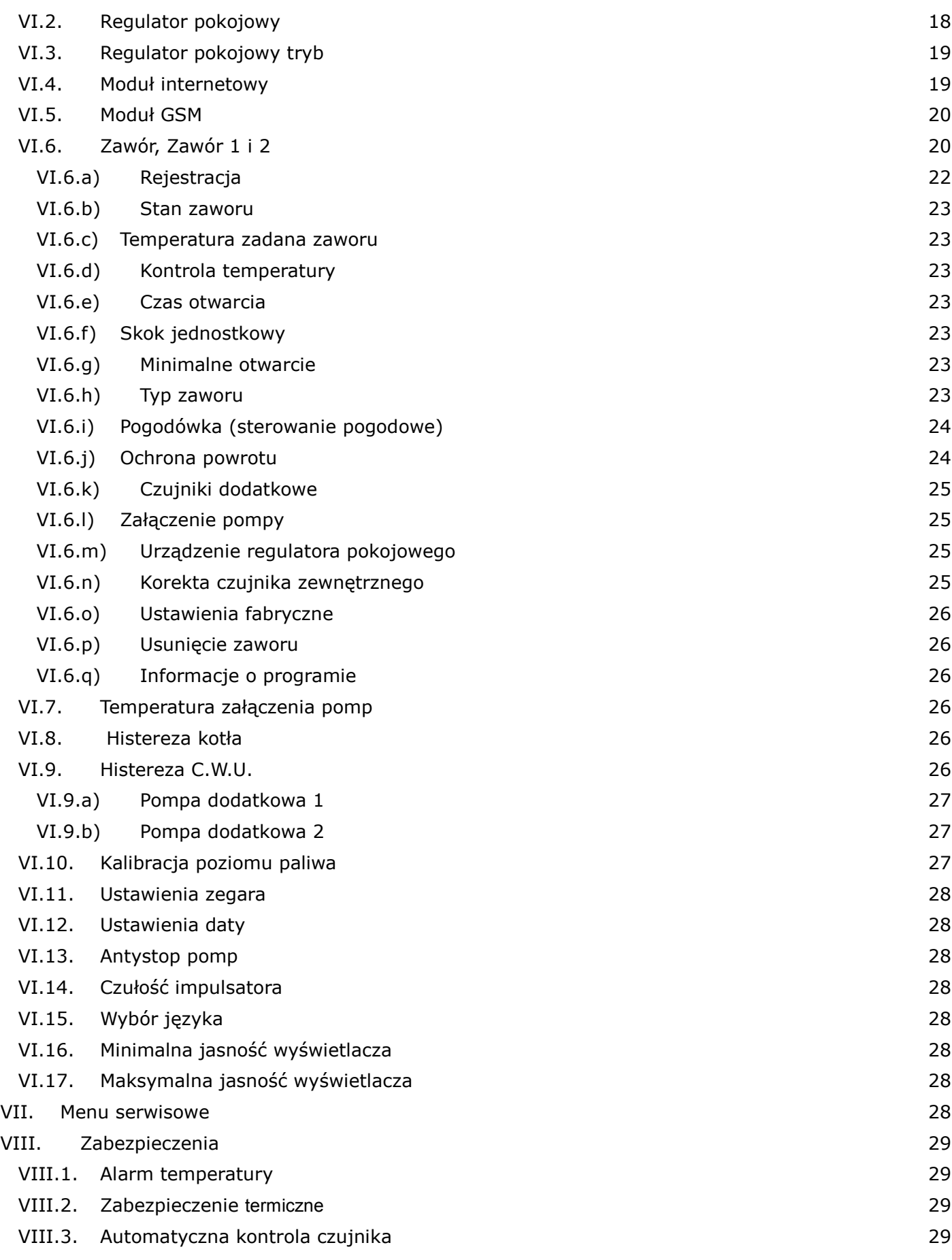

## Instrukcja obsługi

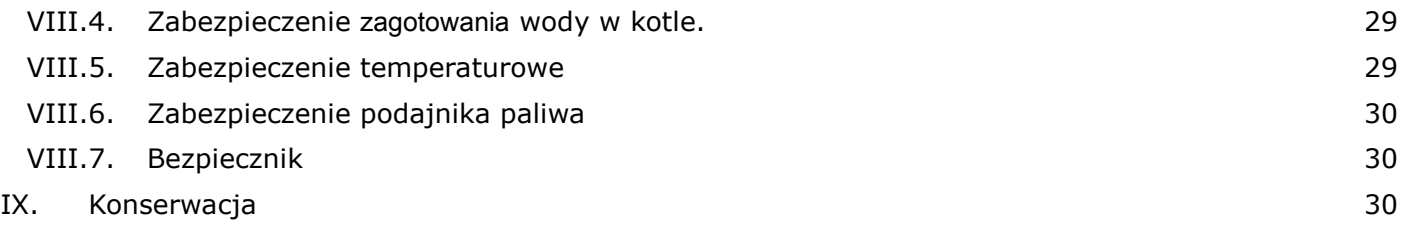

## **I. Bezpieczeństwo**

Przed przystąpieniem do użytkowania urządzenia należy przeczytać uważnie poniższe przepisy. Nieprzestrzeganie tych instrukcji może być przyczyną obrażeń i uszkodzeń urządzenia. Niniejszą instrukcję należy starannie przechowywać.

Aby uniknąć niepotrzebnych błędów i wypadków, należy upewnić się, że wszystkie osoby korzystające z urządzenia dokładnie zapoznały się z jego działaniem i funkcjami bezpieczeństwa. Proszę zachować instrukcję i upewnić się, że pozostanie z urządzeniem w przypadku jego przeniesienia lub sprzedaży tak, aby każdy korzystający z niego przez jego okres użytkowania mógł mieć odpowiednie informacje o użytkowaniu urządzenia i bezpieczeństwie. Dla bezpieczeństwa życia i mienia zachować środki ostrożności zgodne z wymienionymi w instrukcji użytkownika, gdyż producent nie ponosi odpowiedzialności za szkody spowodowane przez zaniedbanie.

## **OSTRZEŻENIE**

- **Urządzenie elektryczne po napięciem.** Przed dokonaniem jakichkolwiek czynności związanych z zasilaniem (podłączanie przewodów, instalacja urządzenia itd.) należy upewnić się, że regulator nie jest podłączony do sieci.
- Montażu powinna dokonać osoba posiadająca odpowiednie uprawnienia elektryczne.
- Przed uruchomieniem sterownika należy dokonać pomiaru rezystancji uziemienia silników elektrycznych, oraz pomiaru rezysatncji izolacji przewodów elektrycznych.
- Regulator nie jest przeznaczony do obsługi przez dzieci.

## **UWAGA**

- Wyładowania atmosferyczne mogą uszkodzić sterownik, dlatego w czasie burzy należy wyłączyć go z sieci poprzez wyjęcie wtyczki sieciowej z gniazda.
- Sterownik nie może być wykorzystywany niezgodnie z jego przeznaczeniem.
- Przed sezonem grzewczym i w czasie jego trwania sprawdzić stan techniczny przewodów. Należy również sprawdzić mocowanie sterownika, oczyścić z kurzu i innych zanieczyszczeń.

Po zakończeniu redakcji instrukcji w dniu 19 wrześnie 2016 roku mogły nastąpić zmiany w wyszczególnionych w niej produktach. Producent zastrzega sobie prawo do dokonania zmian konstrukcji. Ilustracje mogą zawierać wyposażenie dodatkowe. Technologia druku może mieć wpływ na różnice w przedstawionych kolorach.

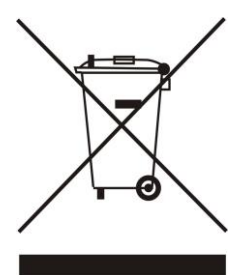

Dbałość o środowisko naturalne jest dla nas sprawą nadrzędną. Świadomość, że produkujemy urządzenia elektroniczne zobowiązuje nas do bezpiecznej dla natury utylizacji zużytych elementów i urządzeń elektronicznych. W związku z tym firma otrzymała numer rejestrowy nadany przez Głównego Inspektora Ochrony Środowiska. Symbol przekreślonego kosza na śmieci na produkcie oznacza, że produktu nie wolno wyrzucać do zwykłych pojemników na odpady. Segregując odpady przeznaczone do recyklingu pomagamy chronić środowisko naturalne. Obowiązkiem użytkownika jest przekazanie zużytego sprzętu do wyznaczonego punktu zbiórki w celu recyklingu

odpadów powstałych ze sprzętu elektrycznego i elektronicznego.

## **II. Opis**

Regulator temperatury ST–480N jest urządzeniem przeznaczonym do obsługi kotła C.O., wyposażonego w podajnik ślimakowy. Dzięki rozbudowanemu oprogramowaniu regulator może realizować szereg funkcji:

- sterowanie wentylatorem i podajnikiem
- sterowanie pompą C.O.
- sterowanie pompą C.W.U.
- sterowanie dwiema pompami dodatkowymi
- sterownie dwoma siłownikami zaworów mieszających
- możliwość podłączenia regulatora pokojowego z komunikacja RS lub tradycyjna
- możliwość podłączenia modułu ST-65 GSM oraz modułu internetowego ST-505
- możliwość sterowania dwoma zaworami za pomocą dodatkowych modułów (np.: ST-431N)

## **III. Montaż sterownika**

Sterownik powinien być montowany przez osobę z odpowiednimi kwalifikacjami.

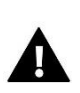

#### **OSTRZEŻENIE**

Niebezpieczeństwo dla życia w wyniku porażenia prądem elektrycznym na przyłączach pod napięciem. Przed pracami przy regulatorze należy odłączyć dopływ prądu i zabezpieczyć przed przypadkowym włączeniem.

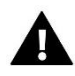

#### **UWAGA**

Błędne podłączenie przewodów może spowodować uszkodzenie regulatora!

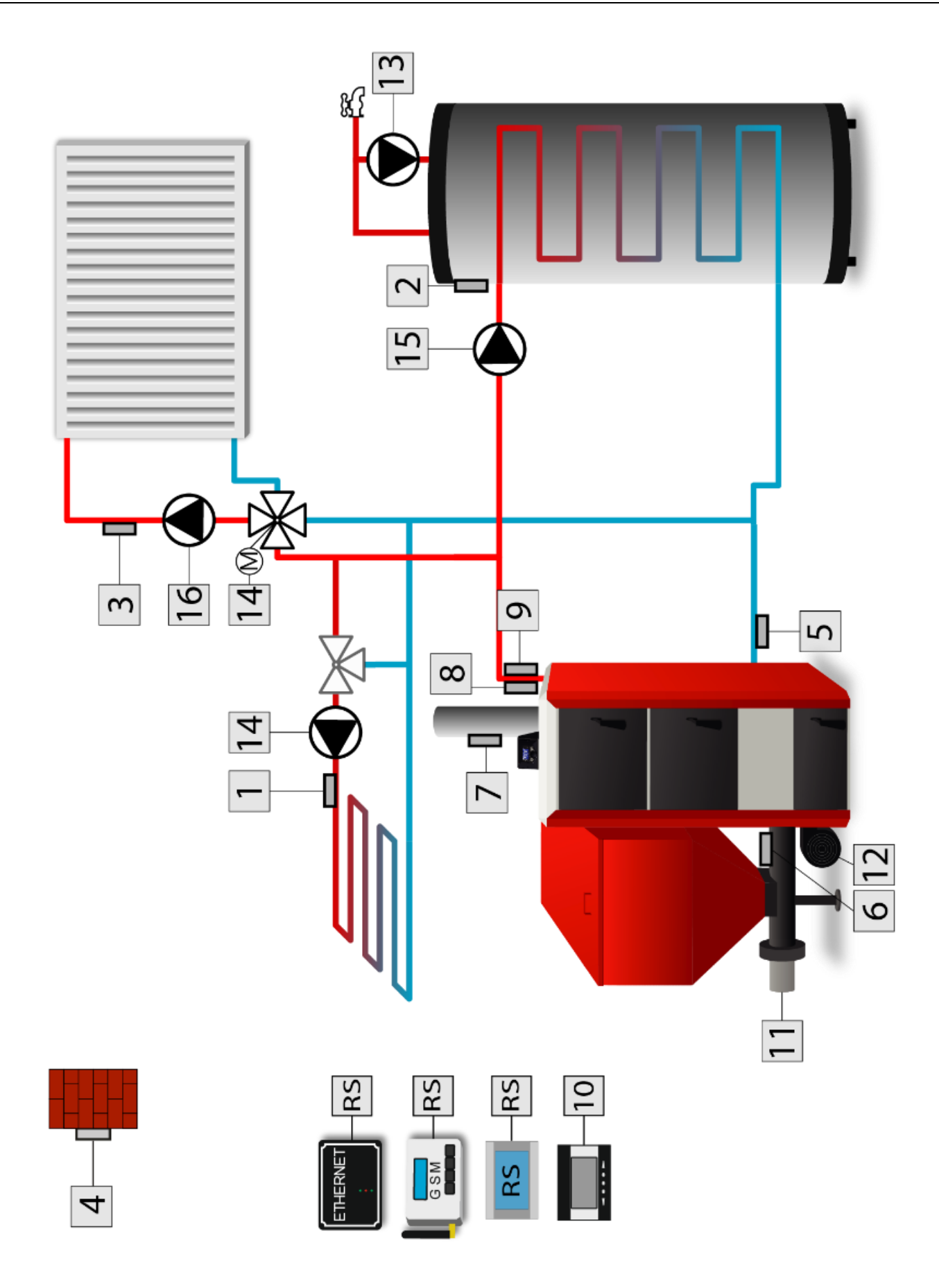

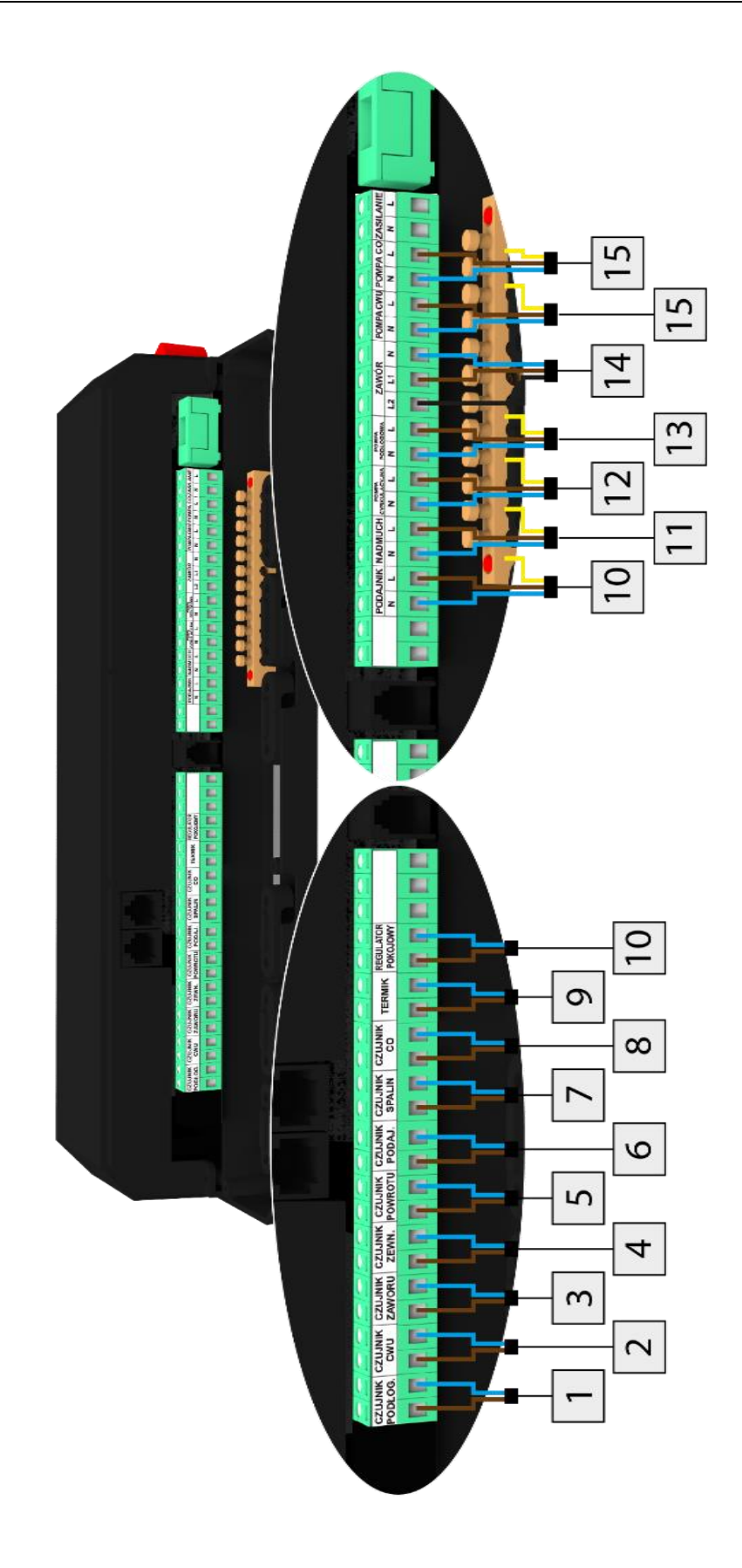

## **IV.Obsługa sterownika**

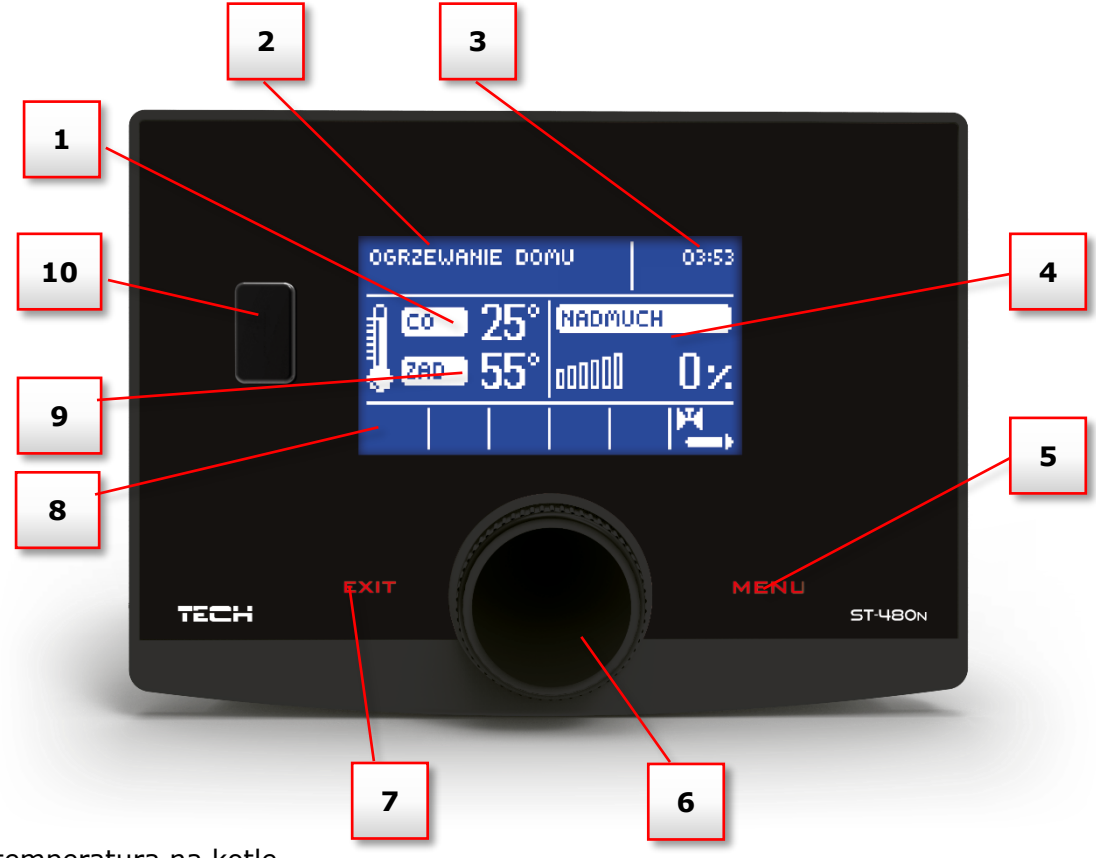

- 1. Aktualna temperatura na kotle
- 2. Tryb pracy pomp
- 3. Aktualna godzina
- 4. Prawy panel parametrów parametry pracy wentylatora

5. Przycisk EXIT – wyjście o jeden poziom. Z poziomu ekranu głównego naciśnięcie tego przycisku spowoduje przejście do podmenu wyboru ekranu.

- 6. Pokrętło impulsatora
- 7. Przycisk EXIT powrót do poziomu ekranu głównego
- 8. Parametry pracy podajnika, wentylatora, pomp
- 9. Zadana temperatura kotła
- 10. Wejście USB

### **IV.1. Pojęcia podstawowe**

*Praca* – po załączeniu sterownika przechodzi on w *cykl pracy* a na wyświetlaczu pojawia się komunikat: *"*PRACA*"*. Jest to podstawowy stan funkcjonowania regulatora, w którym nadmuch pracuje przez cały czas, natomiast czas pracy podajnika paliwa jest ustawiany przez użytkownika (ustawia się zarówno czas pracy jak i czas przerwy).

**Tryb podtrzymania** – tryb ten uruchomi się automatycznie, jeżeli temperatura będzie równa, bądź wyższa od Temperatury zadanej. W takim przypadku, aby płynnie obniżyć temperaturę wody obiegowej regulator będzie wolniej podawał opał a na wyświetlaczu pojawi się komunikat: "PODTRZYMANIE". Aby temperatura obniżała się prawidłowo, należy skonfigurować czas przerwy jak i czas pracy w podtrzymaniu.

## **V. Funkcje regulatora**

Rozdział ten opisuje funkcje regulatora, sposób zmiany ustawień, oraz poruszania się po menu, które odbywa się za pomocą *impulsatora* (gałki). Na głównym ekranie sterownika wyświetlane są parametry pracy kotła. Tryb pracy oraz szereg ustawień kotła dobiera użytkownik według własnych potrzeb.

### **V.1. Obsługa regulatora**

Podczas normalnej pracy regulatora na wyświetlaczu **graficznym** widoczna jest *strona główna*. W zależności od trybu pracy wyświetlany jest odpowiedni ekran główny.

Naciśnięcie **gałki impulsatora** przenosi użytkownika do menu pierwszego poziomu. Na wyświetlaczu pokazane są pierwsze opcje menu. Do kolejnych opcji przechodzimy pokręcając gałką. Aby wybrać daną funkcję należy przycisnąć gałkę. Podobnie postępuje się przy zmianie parametrów. Aby zmiany zostały wprowadzone konieczne jest ich zatwierdzenie poprzez naciśnięcie impulsatora przy komunikacie **ZATWIERDŹ**. Jeśli użytkownik nie chce dokonywać żadnych zmian w danej funkcji naciska impulsator przy komunikacie **ANULUJ**. Aby wyjść z menu należy użyć przycisku **WYJŚCIE**.

### **V.2. Schemat blokowy menu głównego**

Ze względu na wielofunkcyjność sterownika menu zostało podzielone na Menu Główne oraz Menu Instalatora.

W menu głównym użytkownik ustawia podstawowe opcje sterownika takie jak widok ekranu, zadane temperatury, zmiana trybu pracy itp.

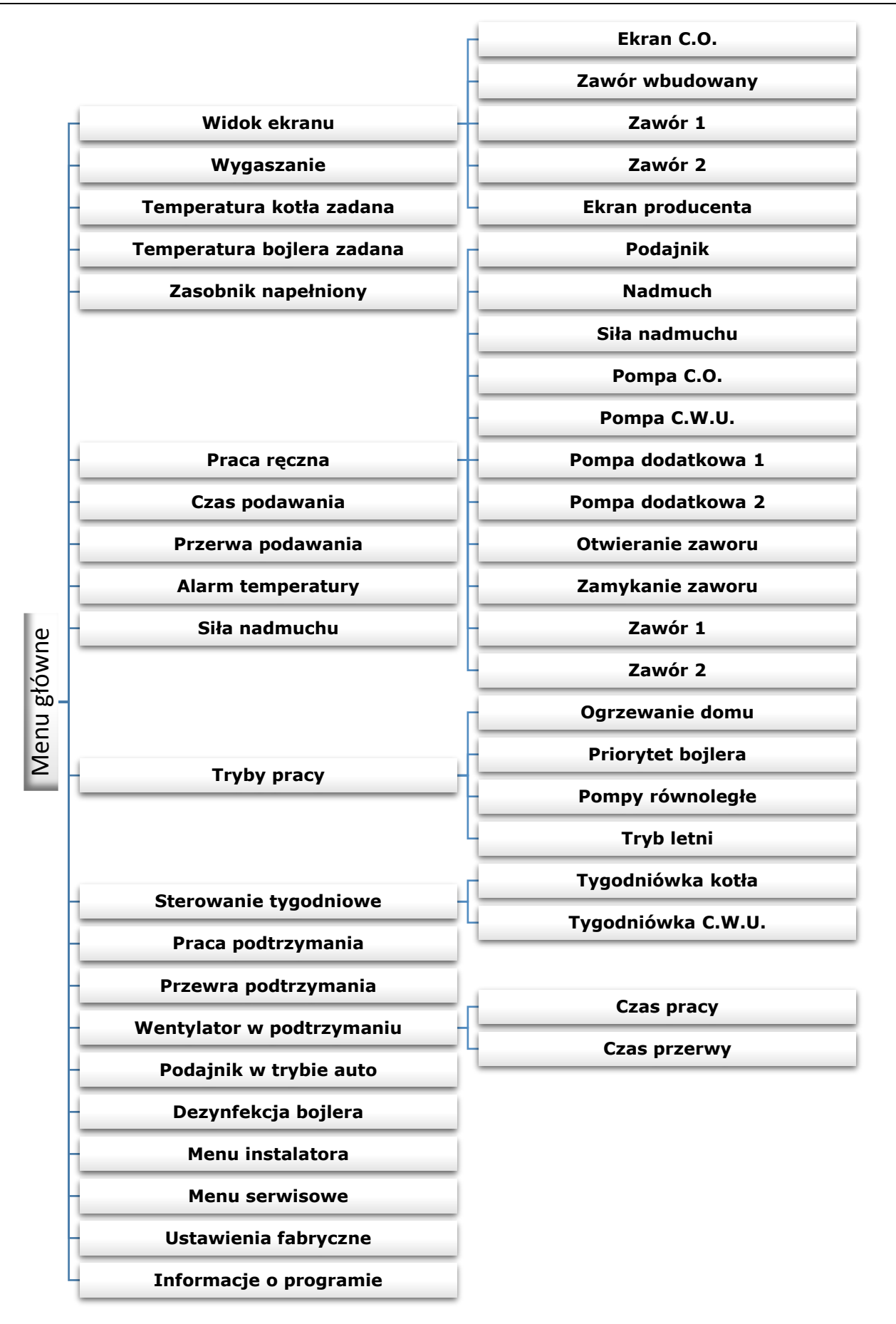

### **V.3. Widok ekranu**

W funkcji tej użytkownik może wybrać jeden z trzech ekranów głównych pracy termoregulatora. Są nimi:

- ekran C.O. (wyświetlany jest aktualny tryb pracy kotła)
- zawór (wyświetla parametry pracy zaworu)

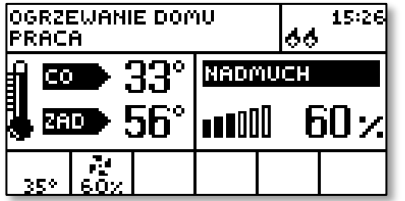

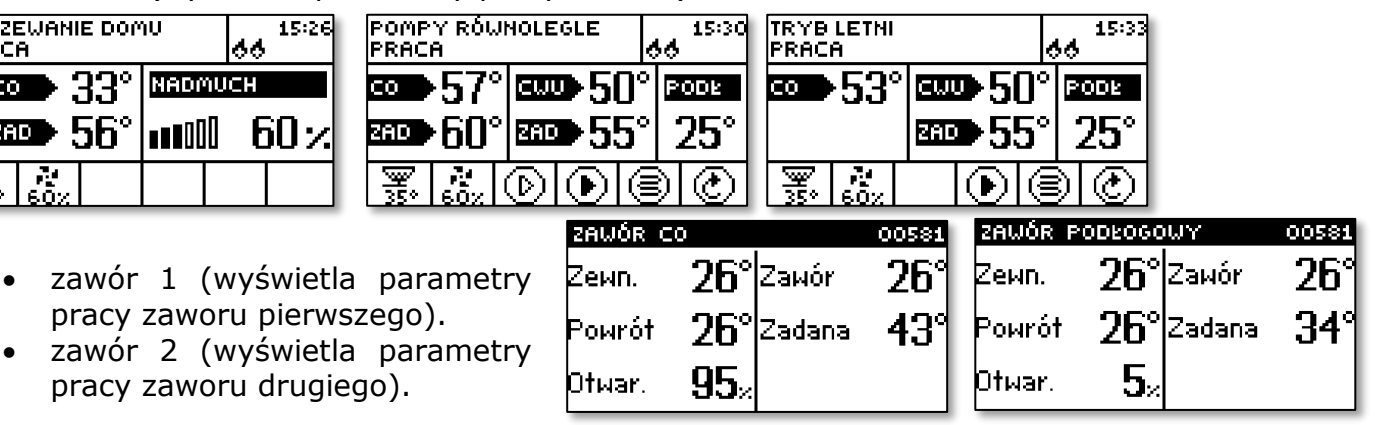

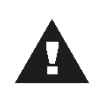

#### **UWAGA**

Aby widoki z parametrami zaworów były aktywne, zawory te muszą być wcześniej odpowiednio zainstalowane i skonfigurowane przez instalatora.

### **V.4. Temperatura kotła zadana**

Opcja ta służy do ustawiania zadanej temperatury kotła. Użytkownik może zmieniać zakres temperatury na kotle od 45<sup>o</sup>C do 80<sup>o</sup>C. Zadaną C.O. można również zmienić wprost z głównego ekranu sterownika pokręcając gałką impulsatora.

Temperatura zadana CO może też być regulowana za pomocą funkcji *obniżenia pokojówki* oraz sterowania tygodniowego. Temperatura zadana jest sumą tych wszystkich wartości, ale tylko w granicach zakresu  $45^{\circ}$ C-  $80^{\circ}$ C.

### **V.5. Temperatura zadana CWU**

Opcja ta służy do ustawiania zadanej temperatury ciepłej wody użytkowej. Użytkownik może zmieniać tą temperaturę w zakresie od 40°C do 60°C.

### **V.6. Zasobnik napełniony**

Funkcji tej używa się po pełnym uzupełnieniu paliwa w zasobniku, w celu odświeżenia ilości procentowego zużycia paliwa do 100% (wartość widoczna na ekranie głównym w prawym górnym rogu poniżej zegara).

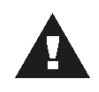

#### **UWAGA**

Przed pierwszym użyciem tej funkcji należy skalibrować działanie podajnika paliwa w menu instalatora.

### **V.7. Praca ręczna**

Dla wygody użytkownika, regulator został zaopatrzony w moduł *Pracy ręcznej*. W funkcji tej, każde urządzenie wykonawcze (podajnik, nadmuch, pompa C.O., pompa dodatkowa C.W.U., pompa dodatkowa 1, pompa dodatkowa 2 oraz zawory) jest załączane i wyłączane niezależnie od pozostałych.

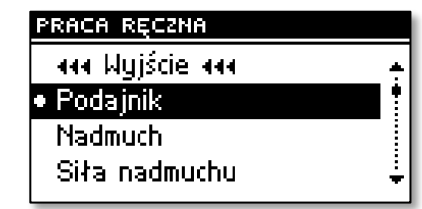

Naciśnięcie **impulsatora** uruchamia silnik wybranego urządzenia. Urządzenie to pozostaje uruchomione do ponownego naciśnięcia **impulsatora**.

Dodatkowo dostępna jest opcja *siła nadmuchu*, gdzie użytkownik ma możliwość ustawienia dowolnej prędkości obrotowej wentylatora w pracy ręcznej.

### **V.8. Czas podawania**

Opcja ta służy do ustawienia czasu pracy podajnika paliwa. Czas pracy należy ustawiać w zależności od stosowanego opału i rodzaju kotła.

### **V.9. Przerwa podawania**

Czas przerwy służy do ustawiania przerwy pracy podajnika, przerwę należy dostosować do rodzaju opału spalanego w kotle. Złe dobranie czasu pracy jak i przerwy może spowodować złe funkcjonowanie kotła, tzn. węgiel może nie być wypalony lub kocioł może nie osiągać temperatury zadanej. Dobranie odpowiednich czasów pozwala na prawidłową pracę kotła.

### **V.10. Alarm temperatury**

Funkcja uaktywnia się tylko w trybie **pracy** (to znaczy wtedy, gdy temperatura kotła jest niższa od *Temperatury zadanej*). Jeśli temperatura kotła nie rośnie przez czas określony w tej funkcji (zakres 0- 12 godzin) przez użytkownika, uaktywniany jest alarm: wyłączane są podajnik i nadmuch (pompa wody jest załączana i wyłączona niezależnie) oraz załączany jest sygnał dźwiękowy. Na wyświetlaczu pojawi się komunikat: "*Temperatura C.O. nie rośnie*". Alarm kasuje się naciskając impulsator.

### **V.11. Siła nadmuchu**

Funkcja ta steruje szybkością pracy wentylatora. Zakres regulacji zawiera się w przedziale od 10 do 100%, (można przyjąć że są to biegi wentylatora). Im wyższy bieg tym szybciej pracuje wentylator, gdzie 10% to minimalna prędkość wentylatora a 100% maksimum pracy wentylatora.

Wentylator zawsze załącza się początkowo z pełną prędkością – dzięki czemu przy lekko zakurzonym silniku jest możliwe jego uruchomienie.

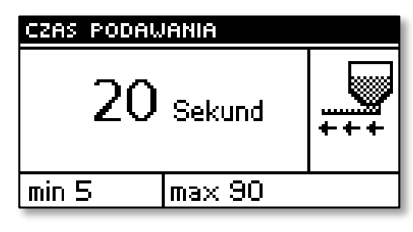

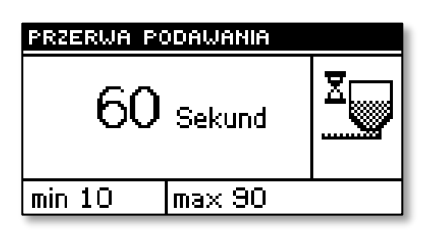

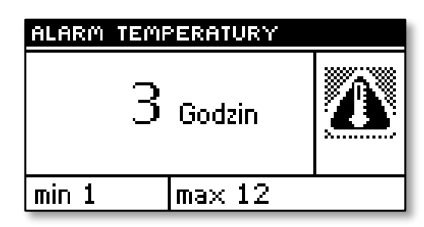

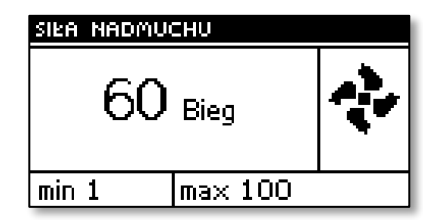

### **V.12. Tryb pracy pomp**

W funkcji tej w zależności od potrzeb użytkownik załącza jeden z czterech trybów pracy kotła.

### **V.12.a) Ogrzewanie domu**

Wybierając tą opcję regulator przechodzi w stan ogrzewania tylko domu. Pompa CO zaczyna pracować powyżej temperatury załączania się pomp (fabrycznie ustawiony). Poniżej tej temperatury (minus  $2^{0}C$  - histereza CO) pompa przestaje pracować.

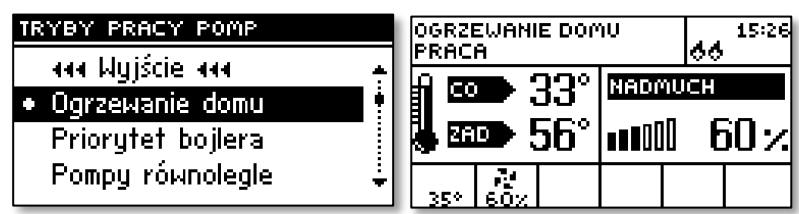

## **V.12.b) Priorytet bojlera**

W trybie tym załączona jest pompa bojlera (C.W.U.), aż do osiągnięcia ustawionej temperatury, po jej osiągnięciu pompa zostaje wyłączona i aktywuje się pompa obiegowa C.O.

Praca pompy C.O. trwa cały czas do momentu gdy temp. na bojlerze spadnie poniżej zadanej o wartość histerezy

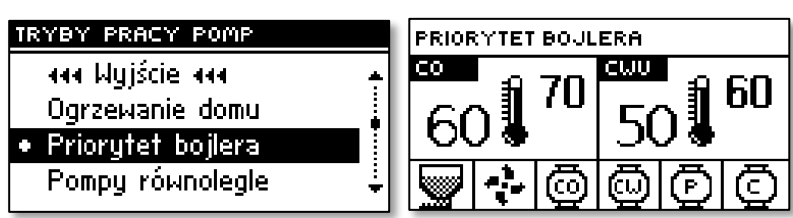

C.W.U. Wtedy wyłącza się pompa C.O. i załącza pompa C.W.U.

W tym trybie praca wentylatora i podajnika jest ograniczona do temperatury 65<sup>o</sup>C na kotle, ponieważ zapobiega to przegrzewaniu się kotła.

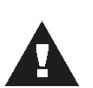

#### **UWAGA:**

Kocioł powinien mieć zamontowane zawory zwrotne na obiegach pomp CO i CWU. Zawór zamontowany na pompie CWU zapobiega wyciąganiu gorącej wody z bojlera.

### **V.12.c) Pompy równoległe**

W tym trybie praca pomp zaczyna się równolegle powyżej progu załączenia pomp (fabrycznie 40<sup>o</sup>C). Pompa C.O. pracuje cały czas a pompa CWU wyłącza się po osiągnięciu temp. zadanej na bojlerze.

### **V.12.d) Tryb letni**

Po aktywacji tej opcji pompa C.O. zostaje wyłączona a pompa C.W.U. załącza się powyżej progu załączenia pomp (fabrycznie ustawiony na  $40^{\circ}$ C). W tym trybie pompa C.W.U. pracuje cały czas powyżej progu załączenia pomp (fabrycznie ustawiony na  $40^{\circ}$ C).

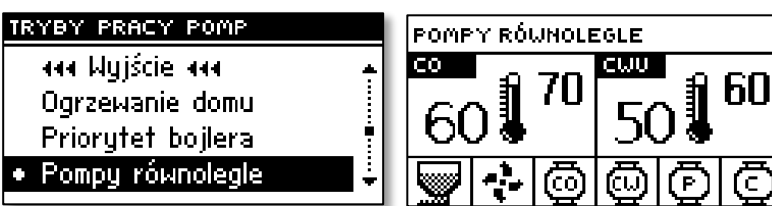

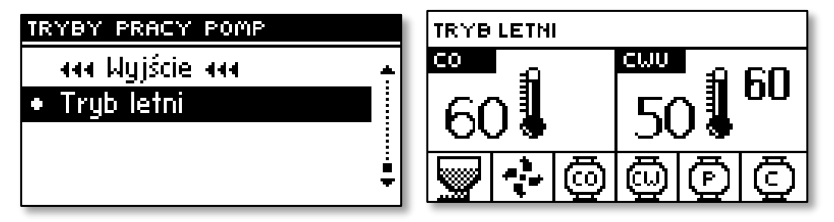

W trybie letnim ustawia się tylko temperaturę zadaną na kotle który dogrzewa wodę w bojlerze (temperatura zadana kotła jest równocześnie zadaną bojlera). Po załączeniu funkcji letniej na wyświetlaczu pojawi się temp rzeczywista C.O. oraz dwie temp C.W.U. (rzeczywista i zadana).

### **V.13. Sterowanie tygodniowe**

Funkcja tygodniówka umożliwia zaprogramowanie odchyłek temperatury zadanej kotła (podmenu Tygodniówka kotła) oraz bojlera (podmenu Tygodniówka C.W.U.) w poszczególnych dniach tygodnia w konkretnych godzinach.

Aby załączyć sterowanie tygodniowe należy wybrać i zaznaczyć tryb 1 lub tryb 2. Szczegółowe nastawy tych trybów znajdują się w kolejnych punktach podmenu: Ustaw tryb 1 oraz Ustaw tryb 2.

 Po uaktywnieniu jednego z trybów, na stronie głównej sterownika, poniżej zadanej temperatury (zamiennie z napisem *Zadana*) pokaże się cyfra z wartością aktualnie ustawionej odchyłki (informująca jednocześnie o aktywności sterowania tygodniowego).

#### **Zmiana nastaw sterowania tygodniowego:**

W regulatorze ST-480 można zaprogramować sterowanie tygodniowe w dwóch różnych trybach:

TRYB 1 – w tym trybie istnieje możliwość szczegółowego zaprogramowania odchyłek temperatury zadanej dla każdego dnia tygodnia z osobna.

TRYB 2 – w tym trybie użytkownik programuje odchyłki temperaturowe dla dni powszednich (poniedziałek – piątek) oraz dla weekendu (Sobota – Niedziela).

#### Programowanie trybu 1:

Aby zaprogramować tryb 1 użytkownik uruchamia parametr *Ustaw tryb 1* – na wyświetlaczu pojawia się ekran z poszczególnymi dniami tygodnia.

Po wybraniu dnia tygodnia, którego nastawy chcemy zmienić ukazuje się ekran edycji: w górnej linii wyświetlona jest aktualna nastawa odchyłki a w dolnej przedział czasowy. Przekręcając impulsatorem przechodzimy do kolejnego przedziału czasowego. Aby edytować nastawę klikamy impulsator a następnie funkcję *Zmień*.

Aby skopiować nastawy na kolejne godziny należy impulsator a następnie funkcję Kopiuj.

#### **Przykład**

Poniedziałek

zadane:  $3^{00}$ , temp -10<sup>o</sup>C (nastawa sterowania tygodniowego:  $-10^{0}$ C)

zadane:  $4^{00}$ , temp  $-10^{0}$ C (nastawa sterowania tygodniowego:  $-10^{0}$ C)

zadane:  $5^{00}$ , temp -10<sup>o</sup>C (nastawa sterowania tygodniowego:  $-10^{0}$ C)

W tym przypadku jeżeli temperatura zadana na kotle wynosi 60 $^{\circ}$ C to od godziny 3 $^{\circ}$ 0 w poniedziałek do godziny 6<sup>00</sup> temperatura zadana na kotle spadnie o 10<sup>0</sup>C czyli będzie wynosić 50<sup>0</sup>C.

#### Programowanie trybu 2:

Aby zaprogramować tryb 2 użytkownik uruchamia parametr *Ustaw tryb 2* – na wyświetlaczu pojawia się ekran z dwoma przedziałami dni tygodnia: Poniedziałek – Piątek oraz Sobota Niedziela. Po wybraniu przedziału, którego nastawy chcemy zmienić przechodzimy do ich edycji – procedura taka jak w programowaniu trybu 1.

#### **Przykład**

Poniedziałek-Piątek zadane:  $3^{00}$ , temp -10<sup>o</sup>C (nastawa sterowania tygodniowego:  $-10^{0}$ C) zadane:  $4^{00}$ , temp -10<sup>0</sup>C (nastawa sterowania tygodniowego: -10<sup>0</sup>C) zadane:  $5^{00}$ , temp -10<sup>0</sup>C (nastawa sterowania tygodniowego:  $-10^{0}$ C) Sobota-Niedziela zadane: 16  $^{00}$  , temp 5<sup>0</sup>C (nastawa sterowania tygodniowego: +5<sup>0</sup>C) zadane: 17 $^{00}$ , temp 5<sup>0</sup>C (nastawa sterowania tygodniowego: +5<sup>0</sup>C) zadane:  $18^{00}$ , temp  $5^{0}$ C (nastawa sterowania tygodniowego: +5<sup>0</sup>C)

W tym przypadku jeżeli temperatura zadana na kotle wynosi 60<sup>o</sup>C to od godziny 3<sup>00</sup> do godziny  $6^{00}$  w każdy dzień tygodnia od poniedziałku do piątku temperatura zadana na kotle spadnie o 10<sup>0</sup>C czyli bedzie wynosić 50<sup>o</sup>C. Natomiast podczas weekendu (sobota, niedziela) w godzinach od  $16^{00}$  do  $19^{00}$ temperatura zadana na kotle wzrośnie o 5<sup>0</sup>C czyli będzie wynosić 65<sup>0</sup>C.

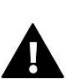

#### **UWAGA**

Aby sterowanie tygodniowe działało prawidłowo należy ustawić aktualna godzinę oraz dzień tygodnia w parametrze *Zegar* w *Menu instalatora*.

#### **Kasuj dane**

Parametr ten umożliwia wyzerowanie wszystkich dotychczasowych nastaw sterowania tygodniowego.

### **V.14. Praca podtrzymania**

Opcja ta służy do ustawiania czasu pracy podajnika i nadmuchu (jednocześnie), gdy kocioł znajduje się w trybie podtrzymania.

### **V.15. Przerwa podtrzymania**

Funkcja *przerwa podtrzymania* służy do ustawienia czasu przerwy podawania opału *cyklu podtrzymania.* Złe dobranie czasu pracy jak i przerwy może spowodować dalszy wzrost temperatury lub niecelowe wygaszenie kotła bądź warunki w których może dojść do zapalenia się paliwa w zasobniku opału.

### **V.16. Wentylator w podtrzymaniu**

Opcja ta pozwala dobrać odpowiedni czas pracy i przerwy w pracy wentylatora w *podtrzymaniu* (tzw. przedmuchy).

### **V.17. Podajnik w trybie auto**

Opcja ta umożliwia wyłączenie lub załączenie automatycznej pracy podajnika. Podajnik można wyłączyć w celu ręcznego podawania paliwa lub aby doprowadzić do wygaszenia kotła.

### **V.18. Dezynfekcja bojlera**

Dezynfekcja termiczna polega na podwyższeniu temperatury do wymaganej temperatury dezynfekcyjnej min. 60°C w całym obiegu C.W.U. Nowe przepisy nakładają obowiązek dostosowania instalacji C.W.U. do okresowej dezynfekcji termicznej przeprowadzanej w temperaturze wody nie niższej niż 60°C (zalecana temp. 70°). Przewody, armatura i układ technologiczny przygotowania ciepłej wody muszą spełniać ten warunek.

Dezynfekcja CWU ma na celu zlikwidowanie bakterii Legionella pneumophila, które powodują obniżenie odporności komórkowej organizmu. Bakteria często namnaża się w zbiornikach stojącej ciepłej wody (temp. optymalna 35°C), co ma często miejsce np. w bojlerach.

Po załączeniu tej funkcji (możliwe tylko w trybie Priorytet bojlera) bojler nagrzewa się do temperatury 70°C (ustawienie fabryczne) i utrzymuje taką temperaturę przez 10 minut (ustawienie fabryczne), a następnie powraca do normalnego trybu pracy.

Od momentu załączenia dezynfekcji, temperatura 70°C musi zostać osiągnięta przez czas nie dłuższy niż 60 minut (ustawienie fabryczne), w przeciwnym wypadku funkcja ta dezaktywuje się samoczynnie.

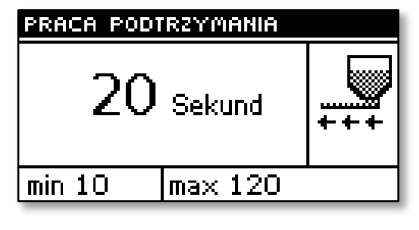

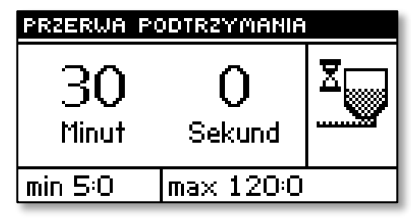

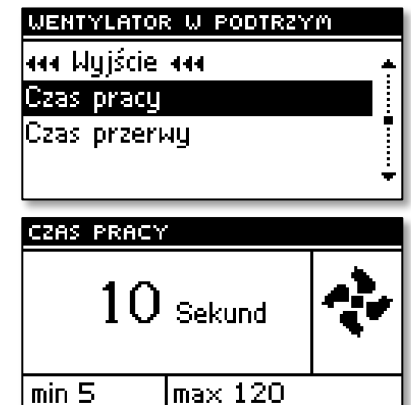

### **V.19. Menu instalatora**

Parametry Menu instalatora opisane są w dalszej części instrukcji.

### **V.20. Menu serwisowe**

Aby wejść do funkcji serwisowych sterownika **ST-480** należy wprowadzić czterocyfrowy kod. Taki kod posiada Firma Tech.

### **V.21. Ustawienia fabryczne**

Regulator jest wstępnie skonfigurowany do pracy. Należy go jednak dostosować do własnych potrzeb. W każdej chwili możliwy jest powrót do ustawień fabrycznych. Załączając opcje ustawienia fabryczne traci się wszystkie własne nastawienia kotła (zapisane w menu użytkownika) na rzecz ustawień zapisanych przez producenta kotła. Od tego momentu można na nowo ustawiać własne parametry kotła.

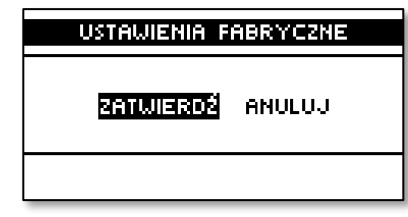

### **UWAGA**

Powrót do ustawień fabrycznych nie usuwa zmian w nastawach instalatora oraz serwisowych.

### **V.22. Informacja o programie**

W funkcji tej użytkownik może sprawdzić jaką wersję programu posiada sterownik.

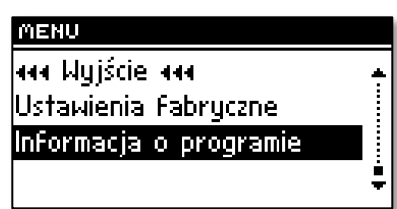

## **VI. Menu instalatora**

Funkcje w menu instalatora powinny być ustawiane przez osobę instalującą kocioł bądź serwis Firmy Tech. Parametry te służą głównie do ustawień dodatkowych funkcji sterownika takich jak: regulacja pracy zaworów mieszających, dodatkowych pomp oraz modułów itd.

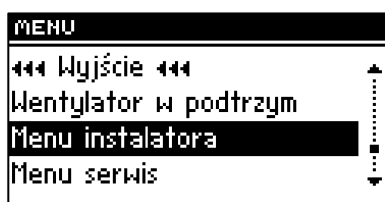

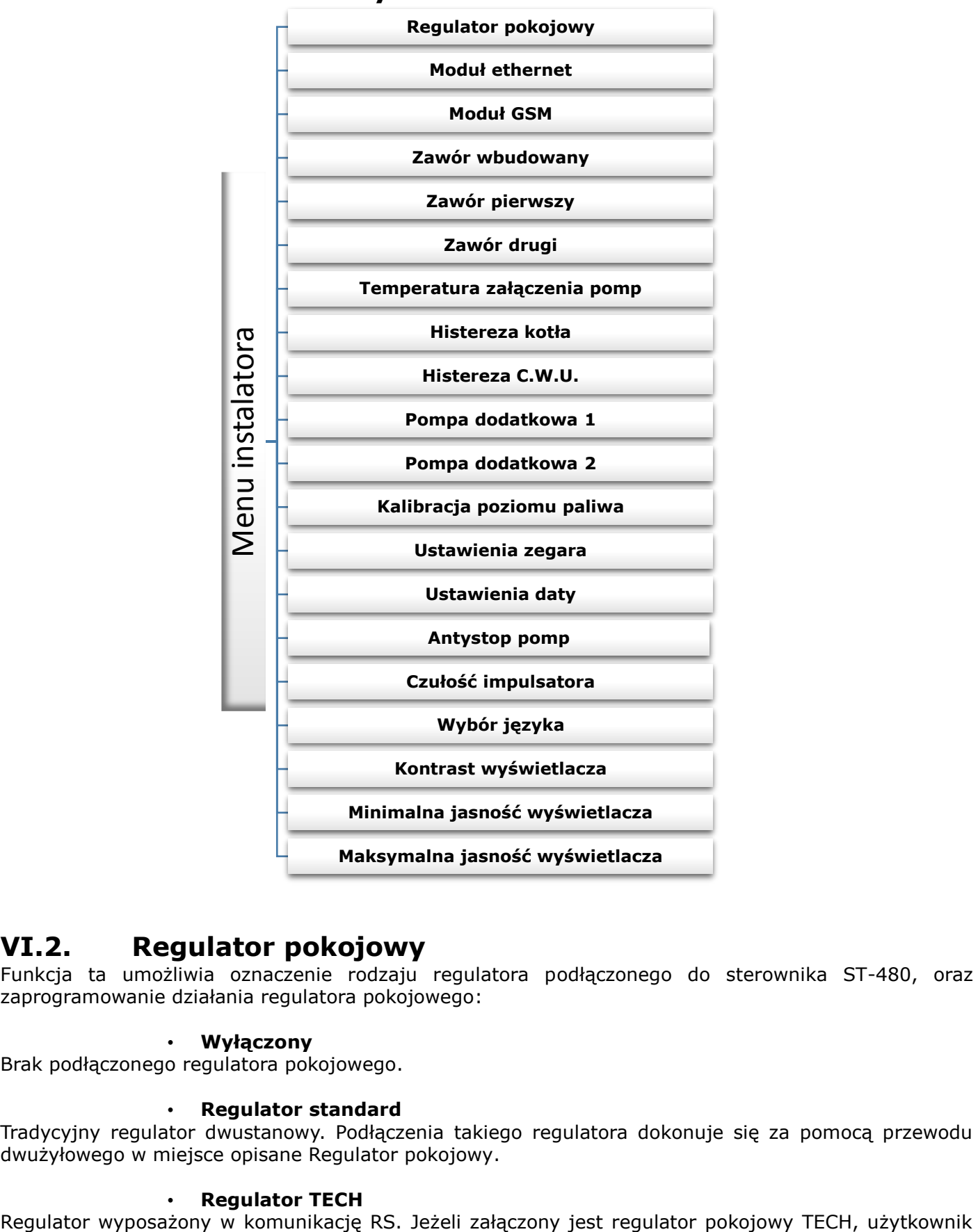

### **VI.1. Schemat blokowy menu instalatora**

### **VI.2. Regulator pokojowy**

Funkcja ta umożliwia oznaczenie rodzaju regulatora podłączonego do sterownika ST-480, oraz zaprogramowanie działania regulatora pokojowego:

#### • **Wyłączony**

Brak podłączonego regulatora pokojowego.

#### • **Regulator standard**

Tradycyjny regulator dwustanowy. Podłączenia takiego regulatora dokonuje się za pomocą przewodu dwużyłowego w miejsce opisane Regulator pokojowy.

#### • **Regulator TECH**

oprócz sterowania pokojowego ma możliwość zmiany: temperatur zadanych C.O., C.W.U. i zaworów wprost z regulatora pokojowego, bez konieczności schodzenia do kotłowni. Dodatkowymi zaletami urządzenia jest dostęp do historii temperatur C.O. i pokojowej w postaci przejrzystych wykresów, sygnalizacja wszystkich alarmów sterownika kotła, podgląd temperatury zewnętrznej, możliwość ustawienia programu tygodniowego itd. Podłączenia takiego regulatora dokonuje się za pomocą przewodu czterożyłowego (z wtykami typu RJ12) poprzez gniazdo RS.

### **VI.3. Regulator pokojowy tryb**

Podmenu to pojawia się tylko wtedy, gdy do sterownika ST-480 podłączony jest regulator pokojowy a w funkcji Regulator pokojowy zaznaczymy odpowiedni rodzaj (patrz punkt wyżej).

Parametry umożliwiają szczegółowe zaprogramowanie oddziaływania regulatora pokojowego na sterownik główny:

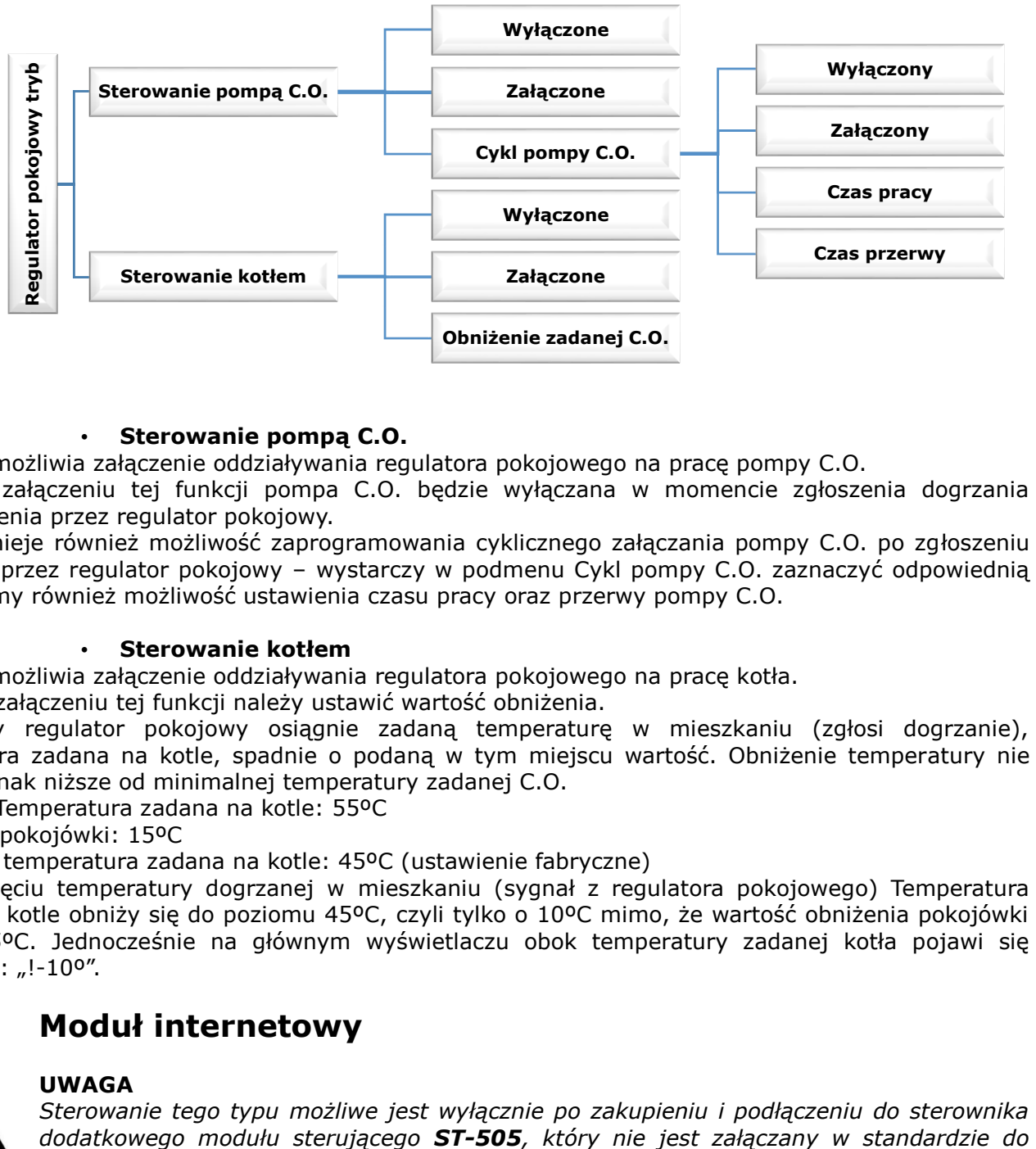

#### • **Sterowanie pompą C.O.**

Funkcja umożliwia załączenie oddziaływania regulatora pokojowego na pracę pompy C.O.

Po załączeniu tej funkcji pompa C.O. będzie wyłączana w momencie zgłoszenia dogrzania pomieszczenia przez regulator pokojowy.

Istnieje również możliwość zaprogramowania cyklicznego załączania pompy C.O. po zgłoszeniu dogrzania przez regulator pokojowy – wystarczy w podmenu Cykl pompy C.O. zaznaczyć odpowiednią opcję. Mamy również możliwość ustawienia czasu pracy oraz przerwy pompy C.O.

#### • **Sterowanie kotłem**

Funkcja umożliwia załączenie oddziaływania regulatora pokojowego na pracę kotła.

Po załączeniu tej funkcji należy ustawić wartość obniżenia.

Gdy regulator pokojowy osiągnie zadaną temperaturę w mieszkaniu (zgłosi dogrzanie), temperatura zadana na kotle, spadnie o podaną w tym miejscu wartość. Obniżenie temperatury nie będzie jednak niższe od minimalnej temperatury zadanej C.O.

Przykład: Temperatura zadana na kotle: 55ºC

Obniżenie pokojówki: 15ºC

Minimalna temperatura zadana na kotle: 45ºC (ustawienie fabryczne)

Po osiągnięciu temperatury dogrzanej w mieszkaniu (sygnał z regulatora pokojowego) Temperatura zadana na kotle obniży się do poziomu 45ºC, czyli tylko o 10ºC mimo, że wartość obniżenia pokojówki wynosi 15ºC. Jednocześnie na głównym wyświetlaczu obok temperatury zadanej kotła pojawi się komunikat: "!-10°".

### **VI.4. Moduł internetowy**

#### **UWAGA**

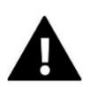

*Sterowanie tego typu możliwe jest wyłącznie po zakupieniu i podłączeniu do sterownika* 

#### *sterownika.*

Moduł internetowy to urządzenie pozwalające na zdalną kontrolę pracy kotła przez Internet – na stronie emodul.pl Użytkownik kontroluje na ekranie komputera domowego stan wszystkich urządzeń instalacji kotła a praca każdego urządzenia przedstawiona jest w postaci animacji.

Oprócz możliwości podglądu temperatury każdego czujnika użytkownik ma możliwość wprowadzania zmian temperatur zadanych zarówno dla pomp jak i zaworów mieszających itd.

Proces instalacji i obsługi jest intuicyjny. Po prawidłowym podłączeniu modułu, w menu instalatora sterownika głównego należy załączyć moduł internetowy *(Menu >> Menu instalatora >> Moduł internetowy >> Załącz) – po załączeniu opcji Rejestracja* zostanie wygenerowany kod rejestracji, który należy wprowadzić na stronie.

#### **UWAGA**

Wygenerowany kod jest ważny jedynie przez 60 minut. Jeśli po tym czasie nie nastąpi rejestracja na stronie należy wygenerować nowy kod.

Parametry modułu internetowego takie jakie Adres IP, Maska IP, adres bramy – można ustawić ręcznie lub włączyć opcję DHCP.

### **VI.5. Moduł GSM**

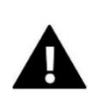

#### **UWAGA**

Sterowanie tego typu możliwe jest wyłącznie po zakupieniu i podłączeniu do sterownika dodatkowego modułu sterującego ST-65, który nie jest załączany w standardzie do sterownika.

Moduł GSM jest opcjonalnym urządzeniem współpracującym ze sterownikiem kotła, pozwalającym na zdalną kontrolę pracy kotła przy pomocy telefonu komórkowego. Użytkownik jest informowany wiadomością SMS o każdym alarmie sterownika kotła a wysyłając odpowiednią wiadomość SMS w dowolnym momencie, otrzymuje wiadomość zwrotną z informacją o aktualnej temperaturze wszystkich czujników. Po wprowadzeniu kodu autoryzacji możliwa jest również zdalna zmiana temperatur zadanych.

Moduł GSM może działać również niezależnie od sterownika kotła. Posiada dwa wejścia z czujnikami temperatury, jedno stykowe do wykorzystania w dowolnej konfiguracji (wykrywające zwarcie/rozwarcie styków) oraz jedno sterowane wyjście (np. możliwość podłączenia dodatkowego stycznika do sterowania dowolnym obwodem elektrycznym).

Gdy dowolny czujnik temperaturowy osiągnie ustawioną temperaturę maksymalną lub minimalną, moduł automatycznie prześle SMS z taką informacją. Podobnie ma to miejsce w przypadku zwarcia lub rozwarcia wejścia stykowego, co można wykorzystać np. do prostego zabezpieczenia mienia.

Jeżeli sterownik ST-480 wyposażony jest w dodatkowy moduł GSM, to w celu aktywacji tego urządzenia należy uruchomić opcję załączony (MENU>Menu Instalatora>Moduł GSM>Załączony).

### **VI.6. Zawór, Zawór 1 i 2**

Opcje te służą do ustawienia pracy zaworu mieszającego. Wbudowany moduł sterujący pozwala na obsługę jednego zaworu bez dodatkowych urządzeń. Jeśli instalacja wymaga jednak użycia dodatkowych zaworów wystarczy do sterownika ST-480N podłączyć dodatkowy moduł sterujący zaworem (np..: ST-431N). Do sterowania takimi zaworami

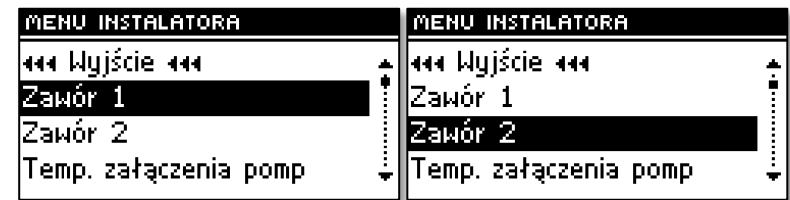

służą parametry zawarte w podmenu Zawór 1 oraz Zawór 2.

W przypadku zaworów 1 i 2 należy najpierw dokonać jego *rejestracji,* aby zawór pracował poprawnie i zgodnie z oczekiwaniem użytkownika. Rejestracji dokonuje się przez wprowadzenie numeru modułu (jest to numer modułu podany na obudowie), a następnie ustawić kilka parametrów.

Do obsługi zaworów służy szereg parametrów, co pozwala dostosować ich działanie do indywidualnych potrzeb. Zarówno parametry zaworu wbudowanego jak i zaworów są bardzo podobne co obrazują poniższe schematy blokowe:

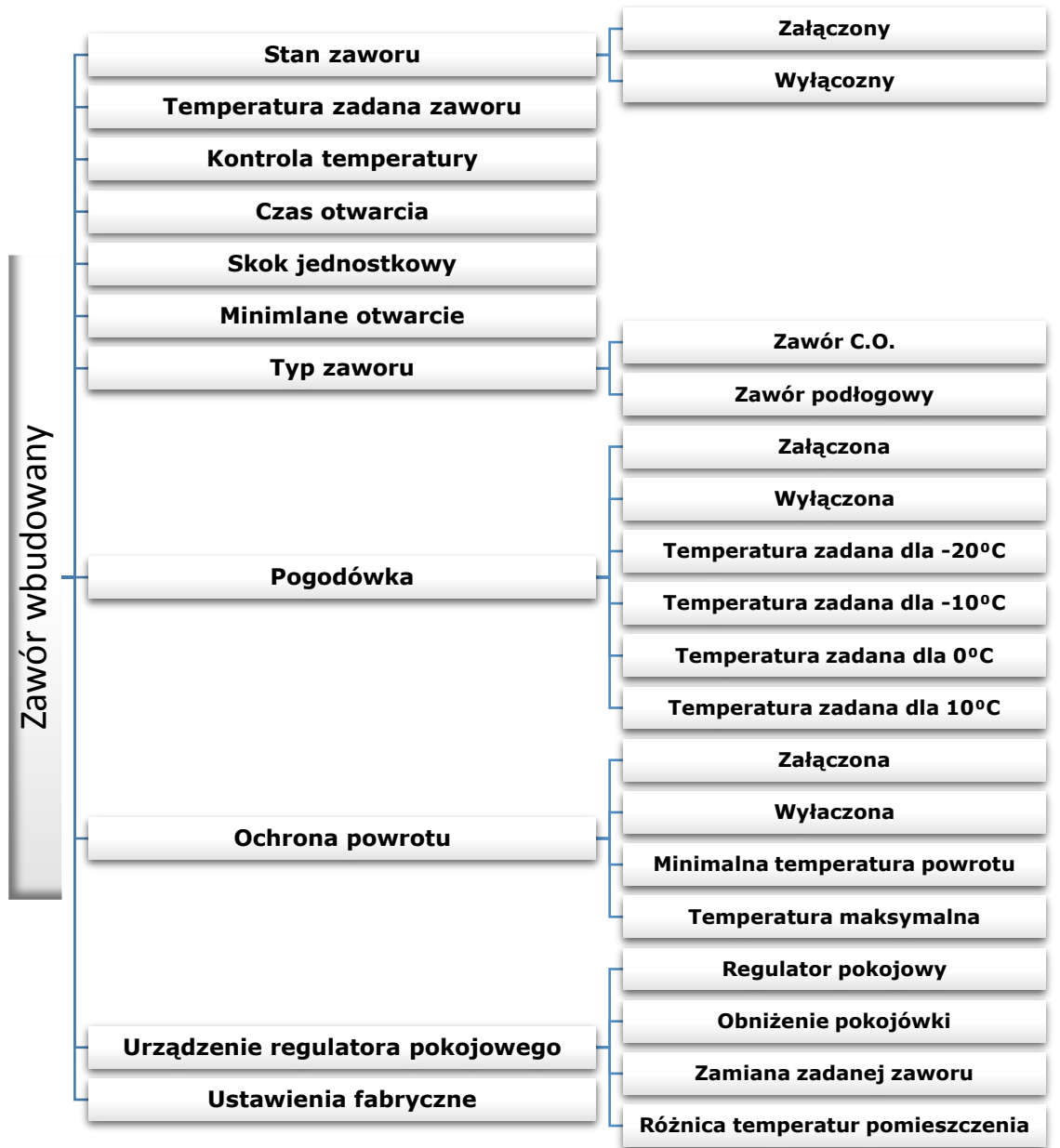

### Instrukcja obsługi

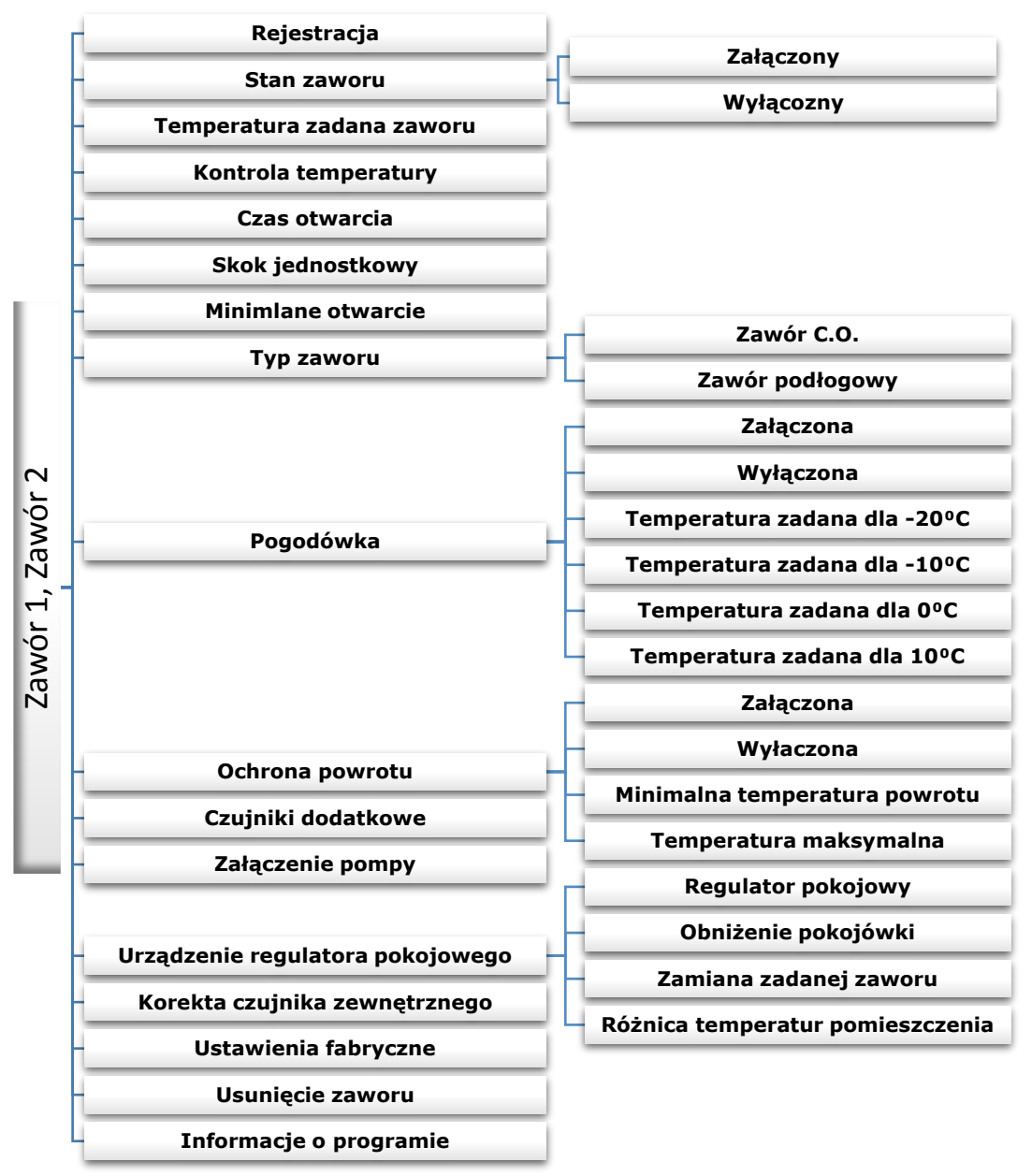

### **VI.6.a) Rejestracja**

Opcja dostępna jedynie w przypadku zaworu 1 i 2.

W funkcji tej instalator wpisuje numer seryjny modułu sterującego siłownikiem zaworu trój drogowego (jest to pięciocyfrowy numer, który znajduje się na obudowie tego modułu). Bez tego numeru funkcja ta nie

będzie aktywna.

**REJESTRACJA** podaj numer modułu.  $00000$ 

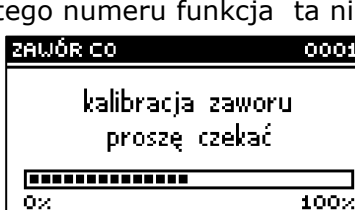

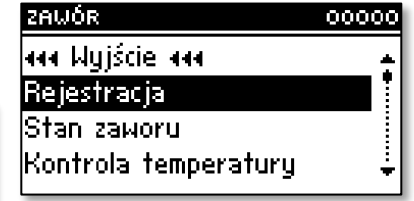

### **VI.6.b) Stan zaworu**

Funkcja ta pozwala na czasowe wyłączenie aktywności zaworu bez konieczności całkowitego usuwania go. Po ponownym załączeniu nie jest wymagana rejestracja.

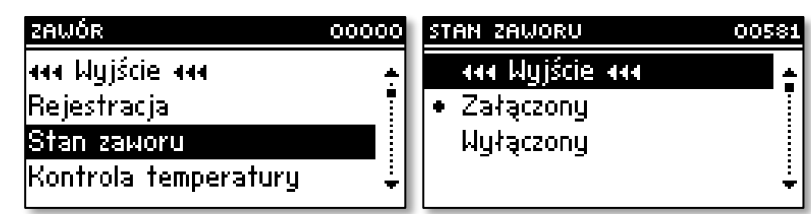

### **VI.6.c) Temperatura zadana zaworu**

Opcja ta służy do ustawiania zadanej temperatury zaworu. Użytkownik może zmieniać zakres temperatury na zaworze od 10<sup>o</sup>C do 50<sup>o</sup>C. Zadaną zaworu można również zmienić wprost z głównego ekranu sterownika pokręcając gałką impulsatora.

### **VI.6.d) Kontrola temperatury**

Parametr ten decyduie częstotliwości próbkowania (kontroli) temperatury wody za zaworem do instalacji C.O. lub C.W.U. Jeśli czujnik wskaże zmianę temperatury (odchyłkę od zadanej), wówczas elektrozawór uchyli się lub przymknie o ustawiony skok aby powrócić do temperatury zadanej.

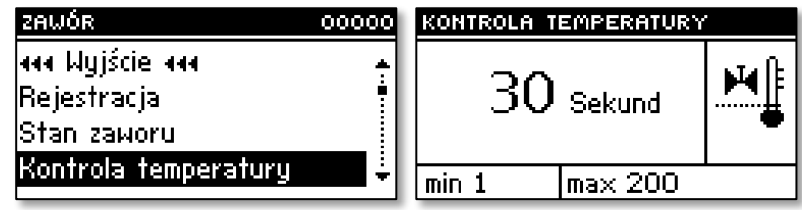

### **VI.6.e) Czas otwarcia**

W funkcji tej ustawia się czas pełnego otwarcia zaworu, czyli jak długo otwiera się zawór do wartości 100%. Czas ten należy dobrać zgodnie z posiadanym siłownikiem zaworu (podany na tabliczce znamionowej).

### **VI.6.f) Skok jednostkowy**

W funkcji tej ustawia się procentowy skok jednostkowy otwarcia zaworu, czyli jaki maksymalny procent otwarcia bądź zamknięcia może jednorazowo wykonać zawór (maksymalny ruch zaworu w jednym cyklu pomiarowym).

### **VI.6.g) Minimalne otwarcie**

W funkcji tej ustawia się minimalną wartość otwarcia zaworu. Poniżej tej wartości zawór dalej się nie domknie.

### **VI.6.h) Typ zaworu**

Przy pomocy tej opcji użytkownik wybiera rodzaj zaworu: C.O. lub podłogowy.

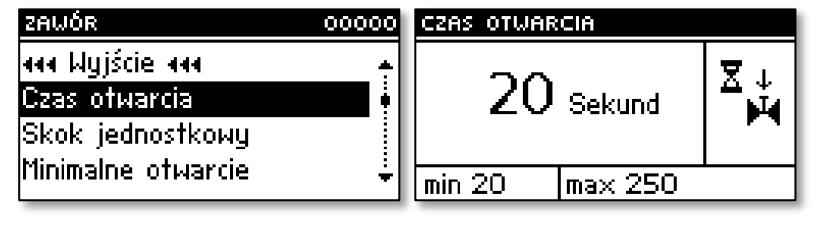

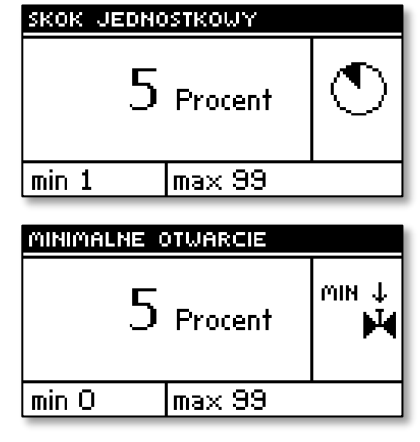

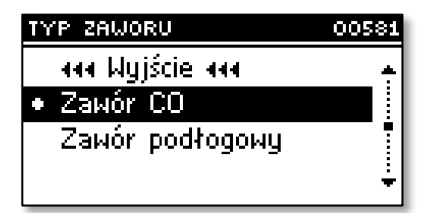

### **VI.6.i) Pogodówka (sterowanie pogodowe)**

Aby funkcja pogodowa była aktywna należy umieścić czujnik zewnętrzny w nie nasłonecznionym i nie narażonym na wpływy atmosferyczne miejscu. Po zainstalowaniu i podłączeniu czujnika należy załączyć funkcję *Pogodówka* w menu sterownika.

Aby zawór pracował prawidłowo, ustawia się temperaturę zadaną (za zaworem) dla czterech pośrednich temperatur zewnętrznych:

 *TEMP. DLA* -20  *TEMP. DLA* -10 *TEMP. DLA* 0 *TEMP. DLA* 10

**Krzywa grzania** – jest to krzywa według której wyznacza się temperaturę zadaną sterownika na podstawie temperatury zewnętrznej. W naszym sterowniku krzywa ta jest konstruowana na podstawie czterech punktów temperatur zadanych dla odpowiednich temperatur zewnętrznych. Temperatury zadane muszą zostać wyznaczone dla temperatur zewnętrznych -20ºC,-10ºC, 0ºC i 10ºC.

Im więcej punktów konstruujących krzywą, tym większa jest jej dokładność, co pozwala na elastyczne jej kształtowanie. W naszym przypadku cztery punkty wydają się bardzo dobrym kompromisem pomiędzy dokładnością oraz łatwością ustawiania przebiegu tej krzywej.

Gdzie w naszym sterowniku:

 $X_A = -20$ <sup>o</sup>C,  $X_C = 0$ <sup>o</sup>C,  $X_B = -10$ <sup>o</sup>C,  $X_D = 10$ <sup>o</sup>C,

YA, YB, Yc, YD – temperatury zadane zaworu dla odpowiednich temperatur zewnętrznych: XA, XB, Xc, XD Po załączeniu *sterowania pogodowego* niedostępny jest parametr *zadana zaworu.*

### **VI.6.j) Ochrona powrotu**

Funkcja ta pozwala na ustawienie ochrony kotła przed zbyt chłodną wodą powracającą z głównego obiegu, która mogłaby być przyczyną korozji niskotemperaturowej kotła. Ochrona powrotu działa w ten sposób, że gdy temperatura jest zbyt niska, to zawór

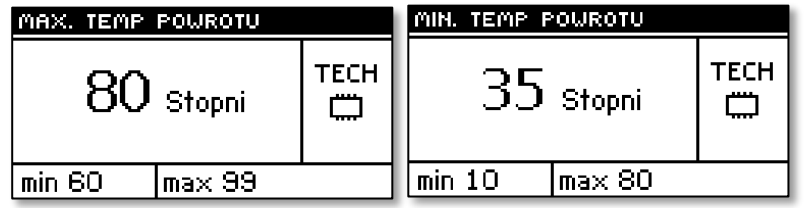

przymyka się do czasu, aż krótki obieg kotła osiągnie odpowiednią temperaturę. Funkcja ta chroni również kocioł przed niebezpiecznie wysoką temperaturą powrotu by nie dopuścić do zagotowania wody. Po załączeniu tej funkcji użytkownik ustawia minimalną i maksymalną dopuszczalną temperaturę powrotu.

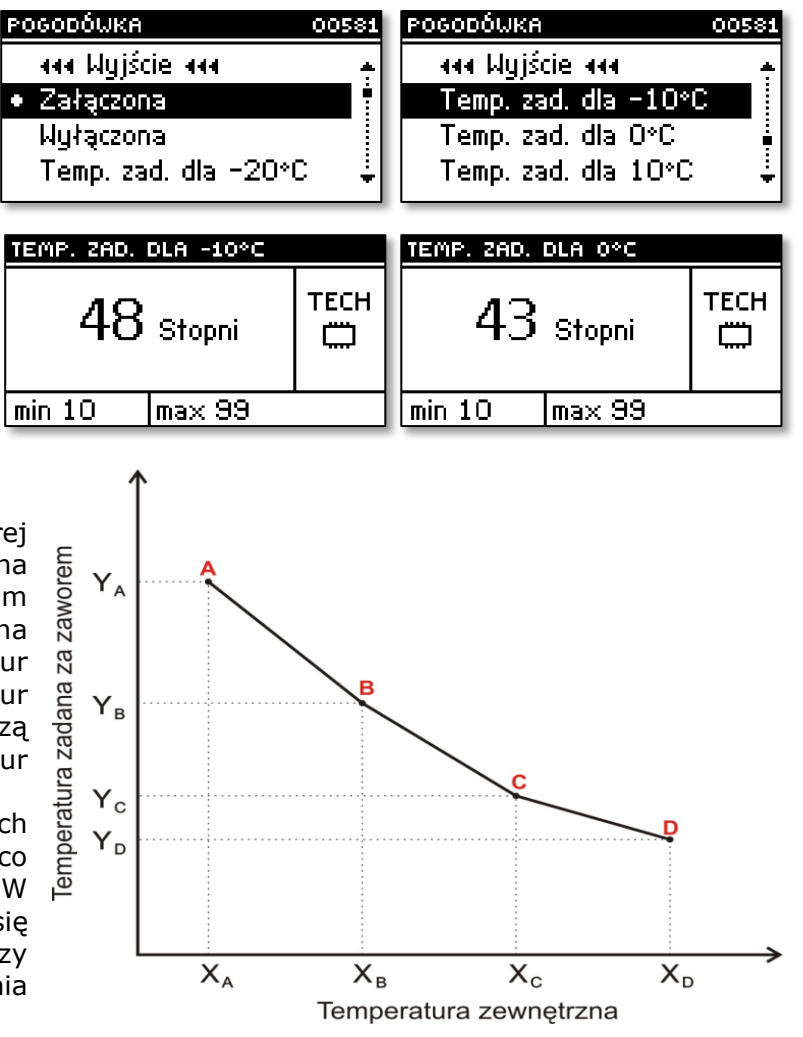

### **VI.6.k) Czujniki dodatkowe**

Opcja dostępna jedynie w przypadku zaworu 1 i 2.

 Gdy użytkowane są dwa zawory mieszające, to po wybraniu tej funkcji użytkownik ma możliwość wyboru czujników, z których będą pobierane dane o temperaturze dla zaworu (dla czujników temperatury zewnętrznej i powrotu). Temperatury mogą być pobierane z czujników ustawianego zaworu (*własne*) lub według czujników zaworu2 (*z modułu 2*).

### **VI.6.l) Załączenie pompy**

Opcja dostępna jedynie w przypadku zaworu 1 i 2.

 Opcja ta pozwala dokonać wyboru trybu pracy pompy. Pompa będzie załączać się: zawsze (pompa pracuje przez cały czas niezależnie od temperatur), nigdy (pompa jest wyłączona na stałe a regulator steruje tylko pracą zaworu), powyżej progu (pompa załącza się powyżej ustawionej temperatury załączenia).

### **VI.6.m) Urządzenie regulatora pokojowego**

Funkcja ta umożliwia zaprogramowanie oddziaływania ustawień regulatora pokojowego na konkretny zawór.

 **Regulator pokojowy –** opcja ta służy do określenia rodzaju regulatora pokojowego, współpracującej z zaworem. Dostępne są następujące opcje:

*Wyłączony* – stan regulatora pokojowego nie ma wpływu na ustawienia zaworu

 *Regulator standard* – dwustanowy regulator. W przypadku zaworów zewnętrznych (zawór1 i 2) ustawienie to dotyczy regulatora podłączonego bezpośrednio do modułu sterującego zaworem (ST-61). Natomiast w przypadku zaworu wewnętrznego ustawienie dotyczy regulatora podłączonego bezpośrednio do sterownika ST-480N.

*Regulator TECH* – regulator wyposażony w komunikację RS

 *Regulacja proporcjonalna* – opcja dostępna tylko przy użyciu regulatorów TECH wyposażonych w komunikację RS. Działa prawidłowo po skonfigurowaniu opcji zmiany zadanej zaworu oraz różnicy temperatury pomieszczenia.

 **Obniżenie pokojówki -** Gdy regulator pokojowy osiągnie zadaną temperaturę w mieszkaniu (zgłosi dogrzanie), temperatura zadana na zaworze, spadnie o podaną w tym miejscu wartość. (Opcja niedostępna gdy zaznaczymy *Regulacja proporcjonalna*)

 **Zmiana zadanej zaworu –** Ustawienie to określa o ile stopni temperatura zaworu zwiększy się lub zmaleje przy jednostkowej zmianie temperatury pokojowej (patrz: *Różnica temperatur pomieszczenia*). Funkcja ta aktywna jest tylko z regulatorem pokojowym TECH i jest ściśle związana z parametrem *Różnica temperatur pomieszczenia.*

 **Różnica temperatur pomieszczenia -** Ustawienie to określa jednostkową zmianę aktualnej temperatury pokojowej (z dokładnością do 0,1°C) przy której nastąpi określona zmiana temperatury zadanej zaworu (funkcja aktywna tylko z regulatorem pokojowym TECH).

### **VI.6.n) Korekta czujnika zewnętrznego**

Opcja dostępna jedynie w przypadku zaworu 1 i 2. Funkcja ta umożliwia kalibrację temperatury czujnika zewnętrznego.

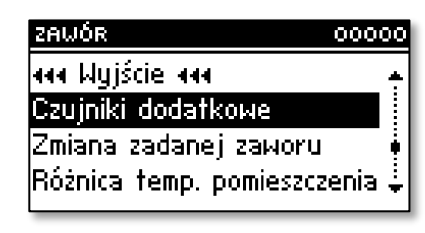

### **VI.6.o) Ustawienia fabryczne**

Parametr ten pozwala powrócić do ustawień danego zaworu zapisanych przez producenta. Przywrócenie ustawień fabrycznych nie zmienia ustawionego typu zaworu (*CO* lub *podłogowy*).

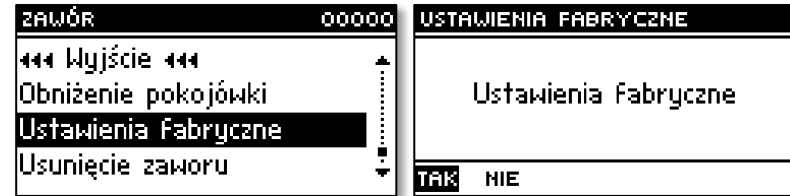

### **VI.6.p) Usunięcie zaworu**

Opcja dostępna tylko w przypadku zaworu 1 i 2.

Funkcja ta służy do całkowitego usunięcia zaworu z pamięci sterownika. *Usunięcie zaworu* wykorzystuje się np. przy demontażu zaworu lub wymianie modułu (konieczna ponowna rejestracja nowego modułu).

### **VI.6.q) Informacje o programie**

Opcja dostępna jedynie w przypadku zaworu 1 i 2. W funkcji tej użytkownik może sprawdzić jaką wersję programu posiada moduł sterujący zaworu.

### **VI.7. Temperatura załączenia pomp**

Opcja ta służy do ustawiania *temperatury załączenia pomp* C.O. i C.W.U.(jest to temperatura mierzona na kotle). Poniżej nastawionej temperatury obie pompy nie pracują, a powyżej tej temperatury pompy są załączone, ale pracują w zależności od trybu pracy (patrz: *tryby pracy pomp*).

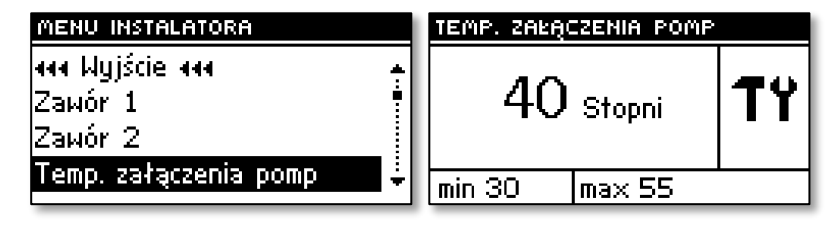

### **VI.8. Histereza kotła**

Opcja ta służy do ustawiania histerezy temperatury zadanej CO. Jest to różnica pomiędzy temperaturą wejścia w cykl podtrzymania, a temperaturą powrotu do cyklu pracy (na przykład: gdy Temperatura zadana ma wartość 60ºC, a histereza wynosi 3ºC, przejście w cykl

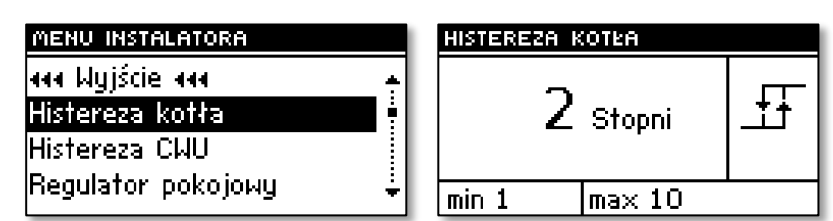

podtrzymania nastąpi po osiągnięciu temperatury 60ºC, natomiast powrót do cyklu pracy nastąpi po obniżeniu się temperatury do 57ºC).

### **VI.9. Histereza C.W.U.**

Opcja ta służy do ustawienia histerezy temperatury zadanej na bojlerze. Jest to maksymalna różnica pomiędzy temperaturą zadaną (czyli żądaną na bojlerze – gdy pompa wyłącza się) a temperaturą powrotu do pracy.

 *Przykład:* gdy temperatura zadana ma wartość 55°C a histereza wynosi 5°C. Po

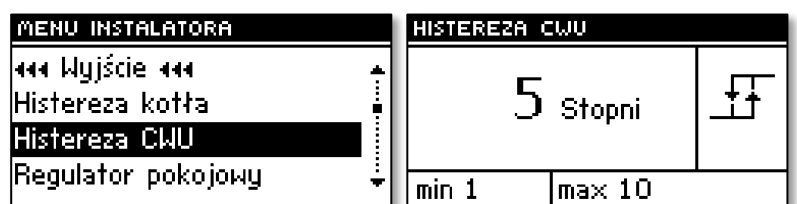

osiągnięciu temperatury zadanej, czyli 55°C pompa C.W.U. wyłącza się i powoduje załączenie się pompy C.O. Ponowne załączenie pompy C.W.U. nastąpi po obniżeniu się temperatury do 50°C.

### **VI.9.a) Pompa dodatkowa 1**

Sterownika ST-480N przystosowany jest do obsługi dwóch pomp dodatkowych. Po podpięciu pompy do złącza pompy dodatkowej 1 użytkownik zaznacza odpowiedni rodzaj:

#### • **Pompa podłogowa**

Wybierając pompę podłogową możemy dostosować jej działanie do naszych potrzeb za pomocą parametrów w podmenu *Parametry podłogówki*.

Po aktywacji (załączeniu) pompy podłogowej należy ustawić temperaturę minimalną (progową) załączenia pompy (mierzoną na kotle) oraz temperaturę maksymalną (zadaną) ogrzewania podłogowego (mierzoną na czujniku podłogowym w zakresie 30⁰C – 55⁰C).

Poniżej temperatury minimalnej pompa podłogowa nie pracuje. Powyżej tej temperatury pompa załącza się, aż do osiągnięcia ustawionej temperatury maksymalnej. Po osiągnięciu temperatury zadanej, pompa wyłącza się. Ponowne załączenie pompy podłogowej nastąpi po obniżeniu się temperatury o wartość określoną w parametrze Histereza poniżej zadanej.

#### • **Pompa bufora**

Wybierając pompę bufora możemy dostosować jej działanie do naszych potrzeb za pomocą parametrów w podmenu *Parametry bufora*.

Pompa bufora załączy się kiedy temperatura C.O. będzie większa od wartości temperatury bufora powiększonej o histerezę, a wyłączy się kiedy temperatura C.O. spadnie poniżej temperatury bufora.

### **VI.9.b) Pompa dodatkowa 2**

Sterownika ST-480 przystosowany jest do obsługi dwóch pomp dodatkowych. Po podpięciu pompy do złącza pompy dodatkowej 2 użytkownik zaznacza odpowiedni rodzaj:

#### • **Pompa cyrkulacyjna**

Wybierając pompę cyrkulacyjną możemy dostosować jej działanie do naszych potrzeb za pomocą parametrów w podmenu *Parametry pompy cyrkulacyjnej*.

Mamy możliwość ustawienia następujących parametrów pracy pompy cyrkulacyjnej:

- czas pracy – należy ustawić żądany czas pracy pompy, podczas gdy jest aktywna,

- czas przerwy – należy ustawić żądany czas postoju pompy, podczas gdy jest aktywna;

- plan pracy – za pomocą tej funkcji ustawia się dobowy cykl aktywacji lub postoju pompy z dokładnością 30 minut (istnieje również możliwość kopiowania nastaw).

#### • **Pompa C.O.**

Po osiągnięciu temperatury załączenia pompy przez czujnik C.O. pompa ta będzie pracować równolegle do głównej pompy C.O.

#### • **Pompa C.W.U.**

Po osiągnięciu temperatury załączenia pompy przez czujnik C.O. pompa ta będzie pracować równolegle do głównej pompy C.W.U.

### **VI.10. Kalibracja poziomu paliwa**

Parametry te służą do kalibracji zasobnika paliwa. Prawidłowo przeprowadzona pozwala na podgląd przybliżonej ilości opału w zasobniku na ekranie głównym sterownika. Kalibracji takiej dokonuje się zwykle jednorazowo.

Po zasypaniu do pełna zbiornika paliwa należy załączyć opcję Zasobnik pełny (naciskając impulsator). W tym momencie sterownik zapamiętuje poziom paliwa jako pełny.

Gdy paliwo w zasobniku się skończy należy załączyć opcję Zasobnik pusty (naciskając impulsator). W taki sposób sterownik zostaje skalibrowany.

Po każdorazowym napełnieniu zasobnika należy w menu głównym zaznaczyć opcję Zasobnik napełniony. Od tej pory sterownik będzie automatycznie informował użytkownika o aktualnym przybliżonym poziomie paliwa.

### **VI.11. Ustawienia zegara**

Za pomocą ustawienia zegara użytkownik definiuje aktualną godzinę i dzień tygodnia.

### **VI.12. Ustawienia daty**

W funkcji tej użytkownik ustawia aktualną datę (dzień i miesiąc).

### **VI.13. Antystop pomp**

Sterownik wyposażony jest w system zapobiegający zastaniu silników pomp tzw. "antystop". Poza sezonem grzewczym, raz w tygodniu pompy są załączane. Po wybraniu tej funkcji użytkownik ma możliwość załączenia bądź wyłączenia "antystop", określenia godziny i dnia uruchomienia (poniedziałekniedziela) oraz określenia czasu działania (fabrycznie to 1min).

Dodatkowo czas zapamiętywany jest co godzinę w nieulotnej pamięci EEPROM, dzięki czemu po ewentualnej przerwie w zasilaniu, mierzenie czasu jest kontynuowane.

### **VI.14. Czułość impulsatora**

Przy pomocy tego ustawienia można zmienić czułość gałki impulsatora przedziale od 1 do 6 (gdzie 1 to najwyższa czułość).

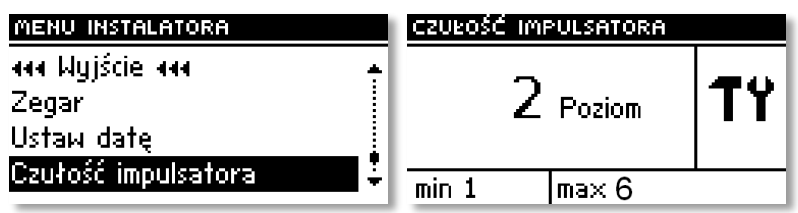

### **VI.15. Wybór języka**

Za pomocą tej funkcji użytkownik wybiera język w jakim obsługiwany będzie sterownik.

### **III.17 Kontrast wyświetlacza**

Funkcja ta umożliwia zmianę ustawień kontrastu wyświetlacza.

### **VI.16. Minimalna jasność wyświetlacza**

Gdy użytkownik nie porusza się po menu sterownika wyświetlacz wygasza się do poziomu ustawionego w tym miejscu menu.

### **VI.17. Maksymalna jasność wyświetlacza**

Ustawienie to dotyczy jasności wyświetlacza w trakcie poruszania się po menu sterownika.

## **VII. Menu serwisowe**

Aby wejść do funkcji serwisowych sterownika **ST-480N** należy wprowadzić czterocyfrowy kod. Taki kod posiada Firma Tech.

## **VIII. Zabezpieczenia**

W celu zapewnienia maksymalnie bezpiecznej i bezawaryjnej pracy regulator posiada szereg zabezpieczeń. W przypadku alarmu załącza się sygnał dźwiękowy i na wyświetlaczu pojawia się odpowiedni komunikat.

Aby sterownik powrócił do pracy należy wcisnąć **impulsator**. W przypadku alarmu *Temperatura CO za wysoka* trzeba chwilę odczekać, aby ta temperatura obniżyła się poniżej alarmowej.

### **VIII.1. Alarm temperatury**

Zabezpieczenie to uaktywnia się tylko w trybie *pracy* (jeżeli temperatura kotła jest niższa od *Temperatury zadanej*). Jeśli temperatura kotła nie rośnie w czasie określonym przez użytkownika, uaktywniany jest alarm, wyłącza się podajnik i nadmuch oraz załącza się sygnał dźwiękowy. Na wyświetlaczu wyświetlany jest następujący komunikat: "Temperatura nie rośnie".

Po naciśnięciu **impulsatora**, alarm jest wyłączany. Regulator powraca do ostatnio ustawionego trybu pracy.

### **VIII.2. Zabezpieczenie termiczne**

Jest to dodatkowy mini czujnik bimetaliczny (umiejscowiony przy czujniku temperatury kotła – względnie na rurze zasilania jak najbliżej kotła), odłączający wentylator i podajnik w razie przekroczenia temperatury alarmowej – około 85÷90<sup>o</sup>C. Jego zadziałanie zapobiega zagotowaniu się wody w instalacji, w przypadku przegrzania kotła bądź uszkodzenia sterownika. Po zadziałaniu tego zabezpieczenia, gdy temperatura opadnie do bezpiecznej wartości, czujnik odblokuje się samoczynnie. W przypadku uszkodzenia lub przegrzania tego czujnika, wentylator oraz podajnik zostaną odłączone.

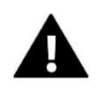

### **UWAGA:**

W przypadku uszkodzenia termika nie działa wentylator i podajnik zarówno w pracy ręcznej jak i w pracy automatycznej.

### **VIII.3. Automatyczna kontrola czujnika**

W razie uszkodzenia czujnika temperatury C.O., C.W.U. lub ślimaka bądź zasobnika paliwa, uaktywnia się alarm dźwiękowy, sygnalizując dodatkowo na wyświętlaczu odpowiednią usterkę, np: "**Czujnik C.O.** *uszkodzony*". P**odajnik i nadmuch zostaje wyłączony. Pompa pracuje niezależnie od aktualnej temperatury.**

*W przypadku uszkodzenia czujnika C.O. lub podajnika, alarm będzie aktywny do momentu wymiany czujnika na nowy. Jeżeli uszkodzeniu uległ czujnik C.W.U., należy nacisnąć gałkę impulsatora*, co *wyłączy alarm, a sterownik powróci do trybu pracy na jedną pompę (C.O). Aby kocioł mógł pracować we wszystkich trybach należy wymienić czujnik na nowy.*

### **VIII.4. Zabezpieczenie zagotowania wody w kotle.**

Zabezpieczenie to dotyczy tylko trybu pracy priorytet bojlera, w przypadku gdy zbiornik jest niedogrzany. Mianowicie gdy temperatura bojlera jest zadana np. 55<sup>o</sup>C a na kotle temperatura rzeczywista wzrośnie do 62<sup>o</sup>C (jest to tzw. temperatura priorytetu) wówczas sterownik wyłączy podajnik i wentylator. Jeśli temperatura na kotle jeszcze wzrośnie do 80<sup>o</sup>C, to załączy się pompa C.O. Gdy temperatura nadal będzie wzrastać, to przy temperaturze 85°C włączy się alarm. Najczęściej taki stan może się pojawić gdy bojler jest uszkodzony, źle zamocowany czujnik, uszkodzona pompa. Jednak gdy temperatura bedzie się obniżać to przy progu 60 $\degree$ C sterownik załączy podajnik i nadmuch i bedzie pracował w trybie pracy do osiągnięcia temperatury 62<sup>o</sup>C.

### **VIII.5. Zabezpieczenie temperaturowe**

Regulator posiada dodatkowe programowe zabezpieczenie przed niebezpiecznym wzrostem temperatury. W przypadku przekroczenia temperatury alarmowej (80<sup>o</sup>C) rozłączany jest wentylator i jednocześnie zaczynają pracować aktywne pompy, w celu rozprowadzenia gorącej wody po instalacji domu. Po przekroczeniu temperatury 85<sup>o</sup>C załączany jest alarm, i pojawia się na wyświetlaczu komunikat sygnalizując: "*Temperatura za duża*". Gdy temperatura spadnie do bezpiecznej wartości, po naciśnięciu **impulsatora**, alarm zostanie wyłączony a regulator powróci do ostatnio ustawionego trybu pracy.

### **VIII.6. Zabezpieczenie podajnika paliwa**

Na ślimaku podajnika paliwa znajduje się dodatkowy czujnik mierzący temperaturę. W razie jej znacznego wzrostu (powyżej 85 $\degree$ C) załączany jest alarm: podajnik załącza się na 20 minut, co powoduje przesunięcie paliwa do komory spalania. Czujnik ślimaka zabezpiecza przed zapaleniem paliwa w zasobniku.

### **VIII.7. Bezpiecznik**

Regulator posiada dwie wkładki topikowe rurkowe WT 6.3A, zabezpieczające sieć.

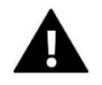

#### **UWAGA:**

Nie należy stosować bezpiecznika o wyższej wartości. Założenie większego bezpiecznika może spowodować uszkodzenie sterownika.

## **IX. Konserwacja**

W Sterowniku **ST-480N** należy przed sezonem grzewczym i w czasie jego trwania sprawdzić stan techniczny przewodów. Należy również sprawdzić mocowanie sterownika, oczyścić z kurzu i innych zanieczyszczeń. Należy również dokonać pomiaru skuteczności uziemienia silników (pompy C.O., pompy C.W.U., nadmuchu, podajnika, pompy podłogowej, pompy cyrkulacyjnej).

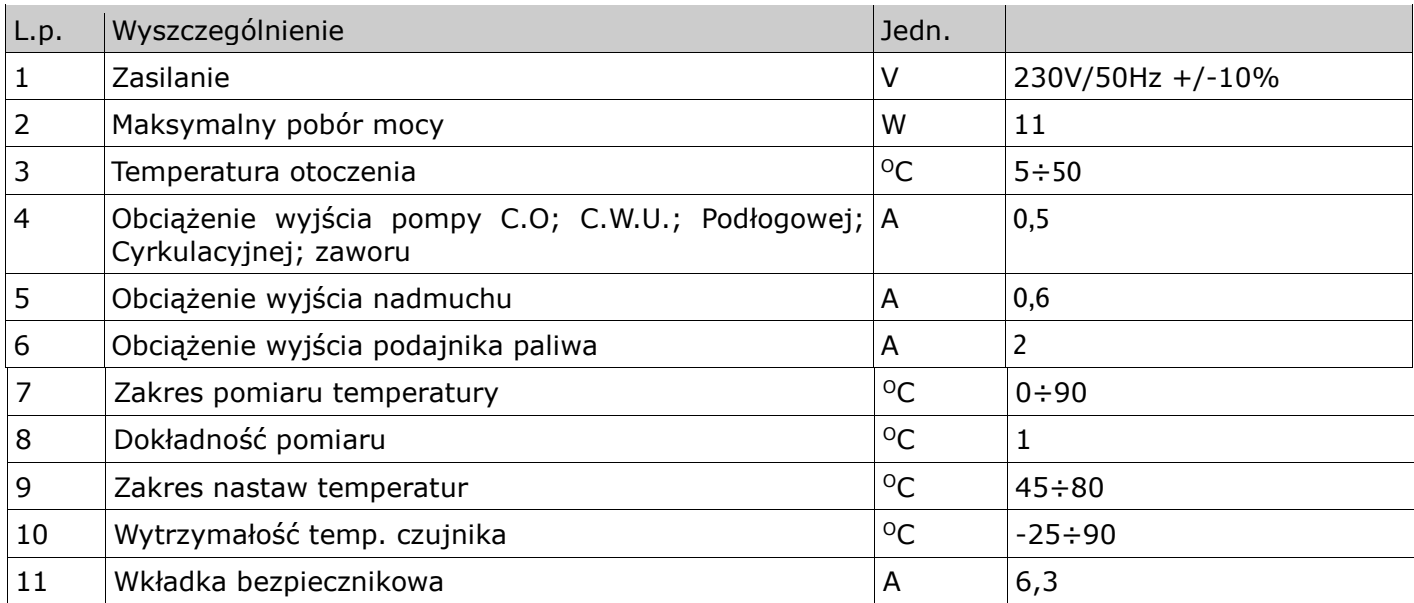

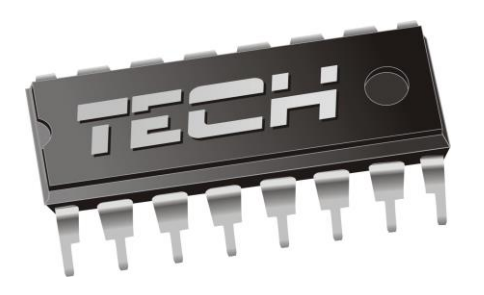

## Deklaracja zgodności

Firma TECH, z siedzibą w Wieprzu (34-122), przy ulicy Biała Droga 31, deklaruje na wyłączną odpowiedzialność, że produkowany przez nas ST-480N, spełnia wymagania dyrektywy Parlamentu Europejskiego i Rady **2014/35/UE** z dnia 26 lutego 2014r. w sprawie harmonizacji ustawodawstw państw członkowskich odnoszących się do **udostępniania na rynku sprzętu elektrycznego przewidzianego do stosowania w określonych granicach napięcia** (Dz.Urz. UE L 96 z 29.03.2014, str. 357) i dyrektywy Parlamentu Europejskiego i Rady **2014/30/UE** z dnia 26 lutego 2014r. W sprawie harmonizacji ustawodawstw państw członkowskich odnoszących się do **kompatybilności elektromagnetycznej** ( Dz. Urz. UE L 96 z 29.03.2014, str. 79), dyrektywy **2009/125/WE** w sprawie wymogów dotyczących ekoprojektu dla produktów związanych z energią oraz Rozporządzenia Ministra Gospodarki z dnia 8 maja 2013r. "w sprawie zasadniczych wymagań dotyczących ograniczenia stosowania niektórych niebezpiecznych substancji w sprzęcie elektrycznym i elektronicznym" wdrażającego postanowienia dyrektywy **ROHS 2011/65/WE.**

Do ocen zgodności zastosowano normy zharmonizowane **PN-EN 60730-2-9:2011, PN-EN 60730-1:2012.** 

Janusz A .<br>ILAŠCICIELĖ TECH SPÓŁKA Z OGRANICZONA ODPOWIEDZIALNOŚCIA SP. K.

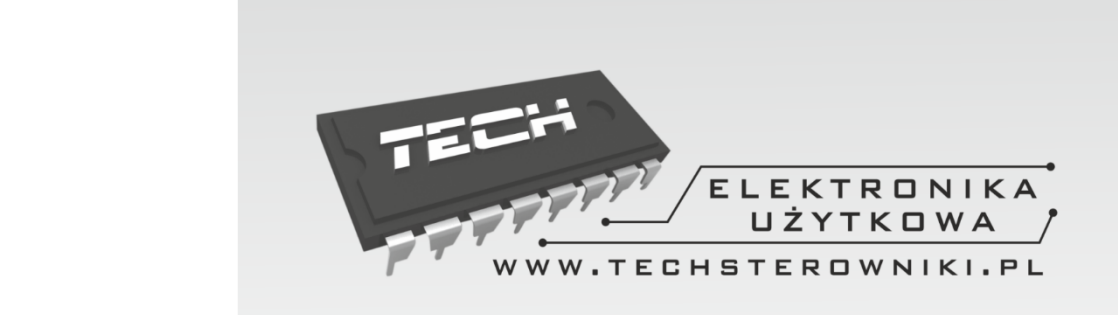

## **TECH STEROWNIKI**

Spółka z ograniczoną odpowiedzialnością Sp. k.

**Biała Droga 31** 34-122 Wieprz

**SERWIS** 32-652 Bulowice, ul. Skotnica 120

Tel. +48 33 8759380, +48 33 3300018 +48 33 8751920, +48 33 8704700 Fax. +48 33 8454547

serwis@techsterowniki.pl

Ząłoszenia serwisowe przyjmowane są:  $Pn. - Pt.$  $7:00 - 16:00$ **Sobota**  $9:00 - 12:00$ 

## WWW.TECHSTEROWNIKI.PL